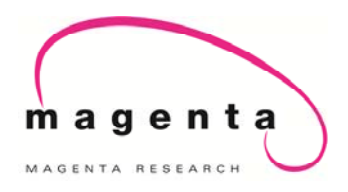

# VOYAGER

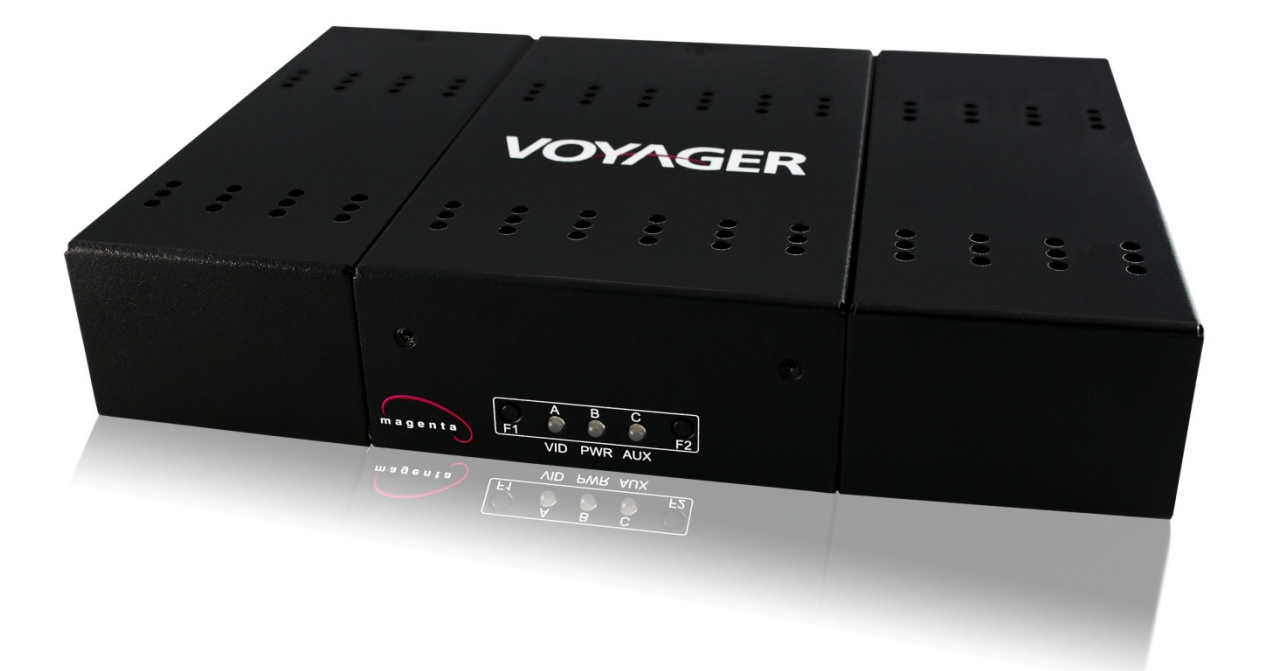

# **Installation and User Guide**

Document # 5310238‐01‐02 (12/02/2011), Rev 1.01

#### **© 1998‐2011 by Magenta Research, Ltd., All rights reserved.**

#### **Magenta Research, Ltd.**

128 Litchfield Road New Milford, CT 06776 USA

This document and the Magenta Research Ltd. products to which it relates, and the copyright in each, is the property of Magenta Research Ltd. Neither the document nor the products may be reproduced by any means, in whole or in part, without the prior written permission of Magenta Research. Magenta Research makes no warranty or representation, either express or implied, with respect to this software or documentation, including their quality, performance, merchantability, or fitness for a particular purpose. As a result, this software or documentation is licensed "as is" and you, the licensee, are assuming the entire risk as to their quality and performance.

In no event will Magenta Research be liable for direct, indirect, special, incidental, or consequential damages arising out of the use of or inability to use the hardware, software or documentation.

Magenta Research, the Magenta Research logo and Voyager logo are trademarks of Magenta Research, Ltd.

All other brands, product names, and trademarks are the property of their respective owners.

Magenta Research reserves the right to change product functionality and/or specifications at any time without prior notification.

# **Precautions**

## **Safety Instructions** ● English

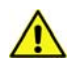

This symbol is intended to alert the user of important maintenance (servicing) and operating information.

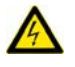

This symbol is intended to alert the user to the presence of un-insulated dangerous voltages or other conditions in or around the product enclosure which may present a risk of electric shock, damage to equipment or facilities.

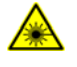

This symbol is intended to alert the user of potentially dangerous invisible laser radiation.

# **Caution:**

**Read instructions:** Read and understand all operating, installation and safety instructions before using this equipment.

**Avoid Attachments:** Do not use accessories, attachments, tools or materials that are not recommended by the equipment manufacturer. Doing so may compromise operating performance, create an unsafe condition, damage equipment, or violate the terms of usage or warranty.

**Follow Warnings:** Always follow all instructions and warnings marked on the equipment, or as detailed in the related user documentations.

# **Contact Information**

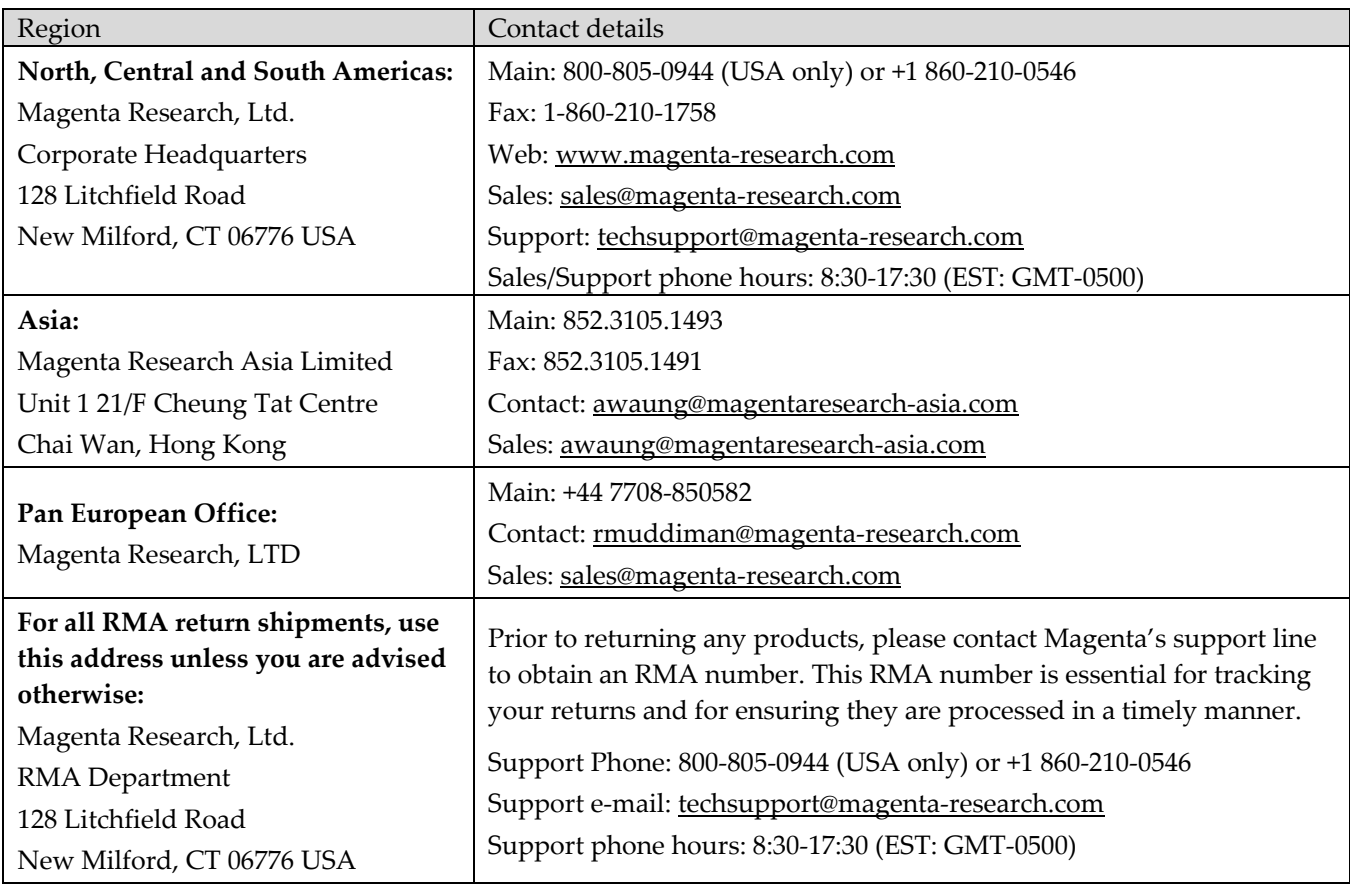

For sales or technical support, contact your nearest Magenta Research sales office.

# Contents

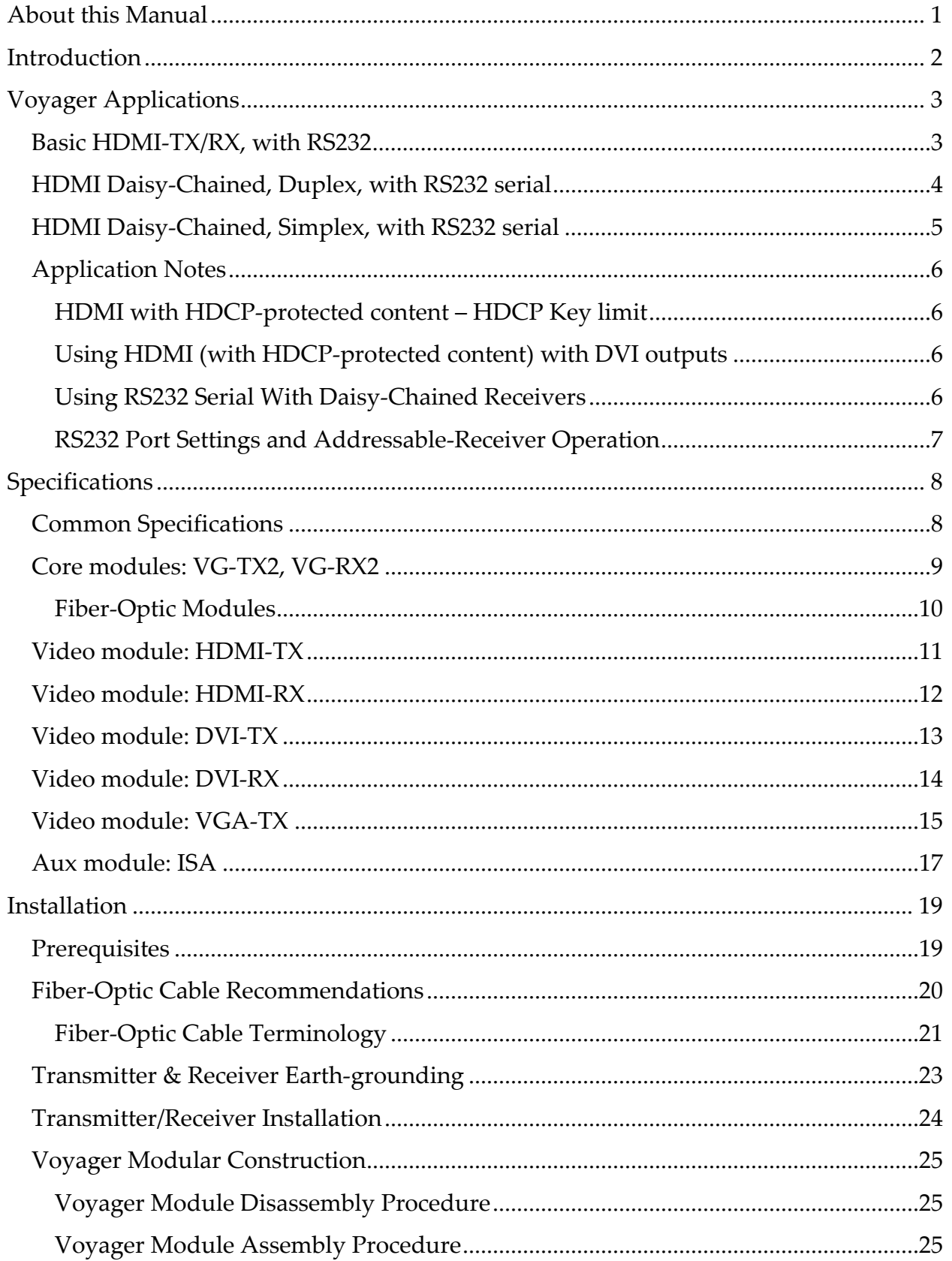

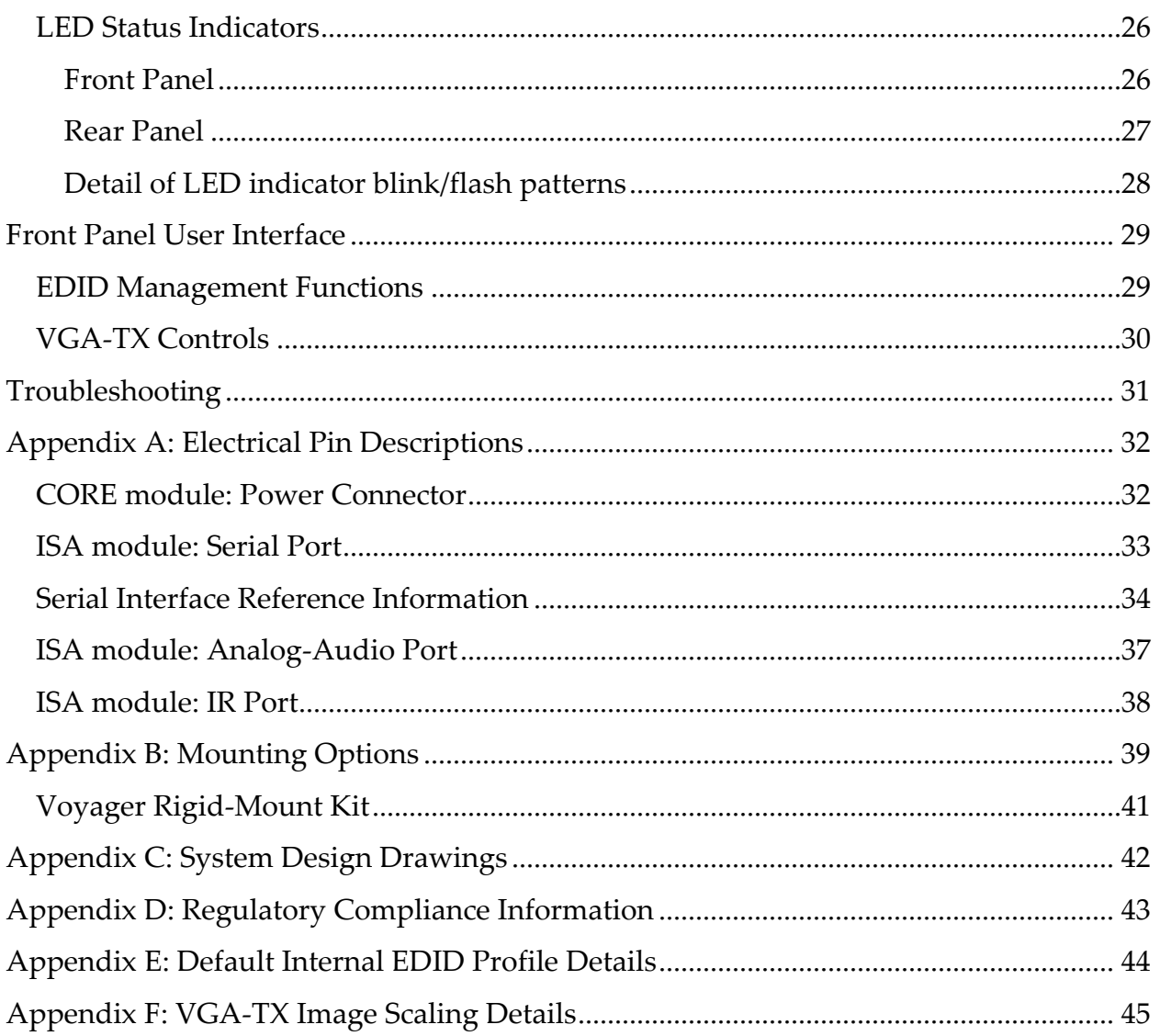

# **About this Manual**

This manual contains information about the Magenta Voyager series of video extension products. This includes the following primary components:

- **Voyager VG‐TX2:** Transmitter CORE module, equipped with 2 SFP optical ports.
- **Voyager VG‐RX2:** Receiver CORE module, equipped with 2 SFP optical ports.
- **Voyager HDMI‐TX:** Transmitter VIDEO module, supporting HDMI/DVI video input using a standard HDMI connector.
- **Voyager HDMI‐RX:** Receiver VIDEO module, supporting HDMI/DVI video output using a standard HDMI connector.
- **Voyager DVI‐TX:** Transmitter VIDEO module, supporting DVI video input using a standard DVI connector.
- **Voyager DVI‐RX:** Receiver VIDEO module, supporting DVI video output using a standard DVI connector.
- **Voyager VGA‐TX:** Transmitter VIDEO module, supporting VGA and analog video inputs using standard HD15 (VGA) and RCA/miniDIN (analog) connectors.

# **Introduction**

Magenta's Voyager series is a modular video extension system. It is field‐configurable to handle a wide variety of digital and analog video formats, extending their reach using readily available IT‐grade fiber‐optic cable.

The system is based on a standardized Voyager CORE module, which provides the primary image-processing and fiber-optic link functionality. To the CORE, an optional VIDEO and/or AUX module can be easily attached.

VIDEO modules are offered in different models, supporting digital and analog video formats at virtually any resolution or refresh rate. The AUX module adds support for serial RS232, analog stereo audio, and IR $\blacklozenge$  (remote control) signal extension as well. Voyager extension technology currently supports these signal types:

- Video
	- o HDMI & DVI digital video.
	- o VGA (RGB+HV) analog video.
	- o Composite, component, and Y/C (S‐Video) formats.
- Audio
	- o Embedded HDMI audio streams (8 channels).
	- o Stereo line‐level analog audio.
- Serial
	- o RS232. Simplex or full‐duplex.

The Voyager video extension technology can be used in point-to-point applications and a variety of switched, distributed and daisy‐chained applications as well.

 Note: The IR capability is designed into the hardware, but not currently supported by the firmware. Check with Magenta Research for applicable firmware updates.

# **Voyager Applications**

The Voyager extension products can be utilized in a variety of system topologies to suit specific needs. This includes basic point‐to‐point extension, daisy‐chained extension, switched video (by adding a VG‐Matrix switch), and automatic 2:1 switch or failover-backup (2:1 switch at receiver). Below are some examples of these configurations. Please contact Magenta to discuss your specific system‐configuration.

# **Basic HDMI-TX/RX, with RS232**

This configuration example shows a very basic point-to-point extension application for HDMI video. If the source content is protected (with HDCP), then it will remain protected to the local port, and all the way to the receiver's output.

If the source provides embedded HDMI‐audio, that will be passed to the remote HDMI display unmodified. The HDMI‐digital audio can also be driven out the analog audio jacks.

There is also full-duplex serial-control of the display. Since a duplex (twin) fiber is being used between the TX and RX units, the display CAN send responses back to the control system. If a simplex (single) fiber were used, then only video and serial can flow TO the display, and no responses can be returned to the control system.

Figure 1. Voyager point-to-point link, using HDMI-TX/RX, with full-duplex serial control of display.

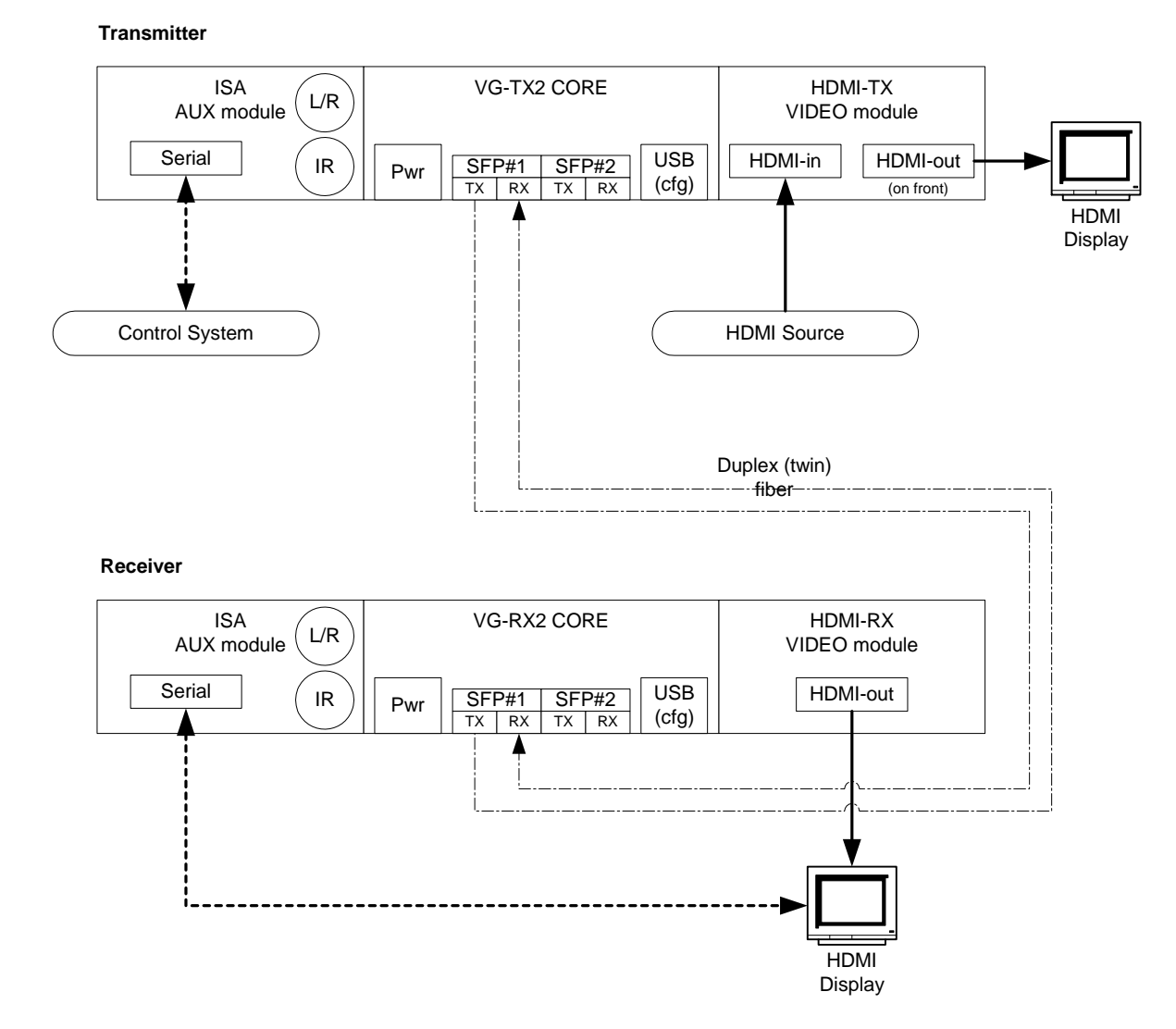

# **HDMI Daisy-Chained, Duplex, with RS232 serial**

This configuration example shows a daisy-chained DUPLEX mode extension application for HDMI video. If the source content is protected (with HDCP), then it will remain protected to the local port, and all the way to each receiver's output. Note that the "HDCP‐key‐limit" may apply in this case. See the Application Notes section.

If the source provides embedded HDMI‐audio, that will be passed to each remote HDMI display unmodified. The digital audio can also be driven out the analog audio jacks as a configurable option (see MAGui).

There is also full-duplex serial-control of all displays. Since a duplex (twin) fiber is being used between the TX and RX units, the displays CAN send responses back to the control system. If a simplex (single) fiber were used, then only video and serial can flow TO the display, and no responses can be returned to the control system.

If the displays are serial‐port addressable, then the default serial mode (broadcast to all receivers) can be utilized. All return data will be merged together – so it's important that only one display respond at a time. If the displays are not addressable, then it's possible to make distinct "virtual connections" with individual receivers' serial ports.

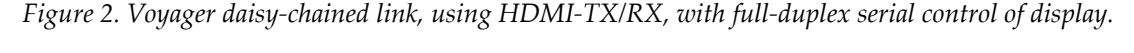

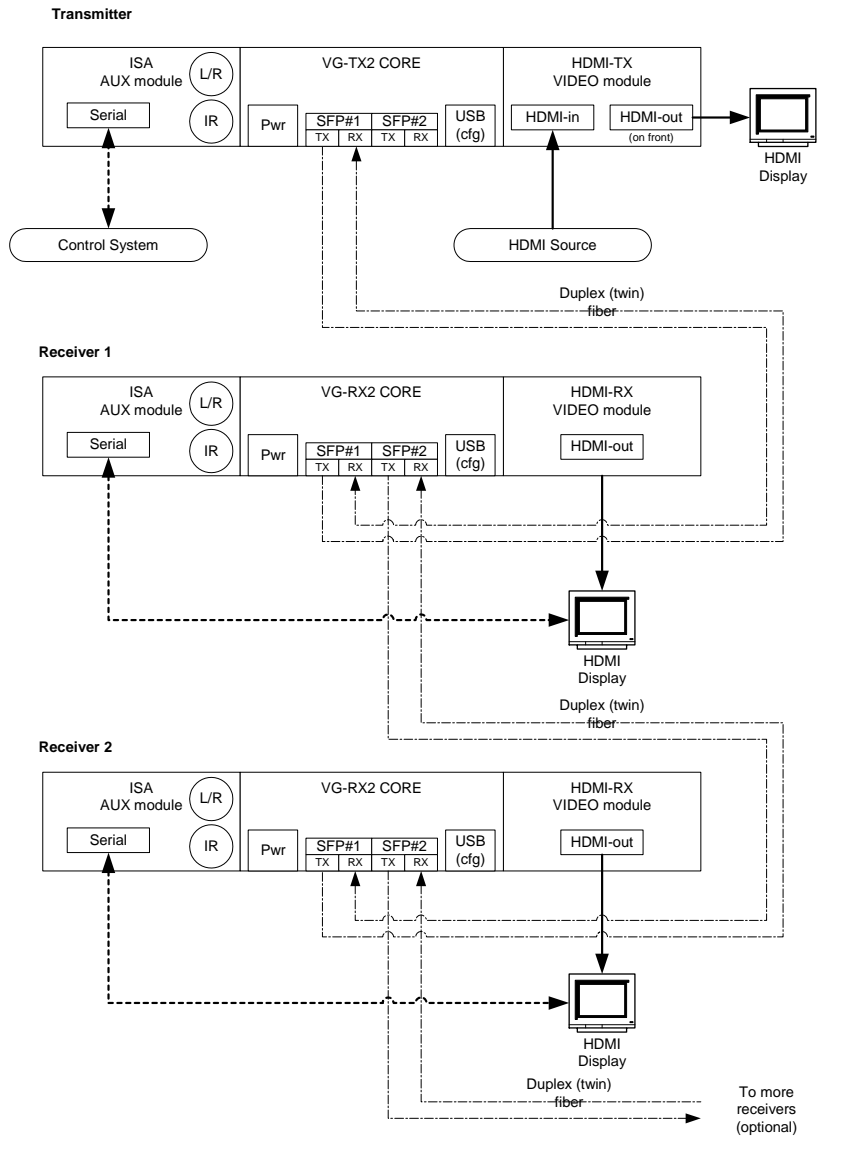

# **HDMI Daisy-Chained, Simplex, with RS232 serial**

This configuration example shows a daisy-chained SIMPLEX mode extension application for HDMI video. This configuration will NOT support HDCP‐protected content, since the HDCP authentication data from each display cannot be returned to the transmitter. If the source content is protected (with HDCP), then there will be no video output are the receivers. The local port will still function, however.

If the source provides embedded HDMI‐audio, that will be passed to each remote HDMI display unmodified. The digital audio can also be driven out the analog audio jacks as a configurable option (see MAGui).

There is also simplex serial‐control of all displays. Since a simplex (single) fiber is being used, only video and serial can flow TO the display, but no responses can be returned to the control system.

If the displays are serial‐port addressable, then the default serial mode (broadcast to all receivers) can be utilized. If the displays are not addressable, then it's possible to make distinct "virtual connections" with individual receivers' serial ports. In any case, since the general operating mode is simplex, no serial data can be returned to the transmitter.

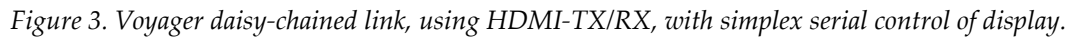

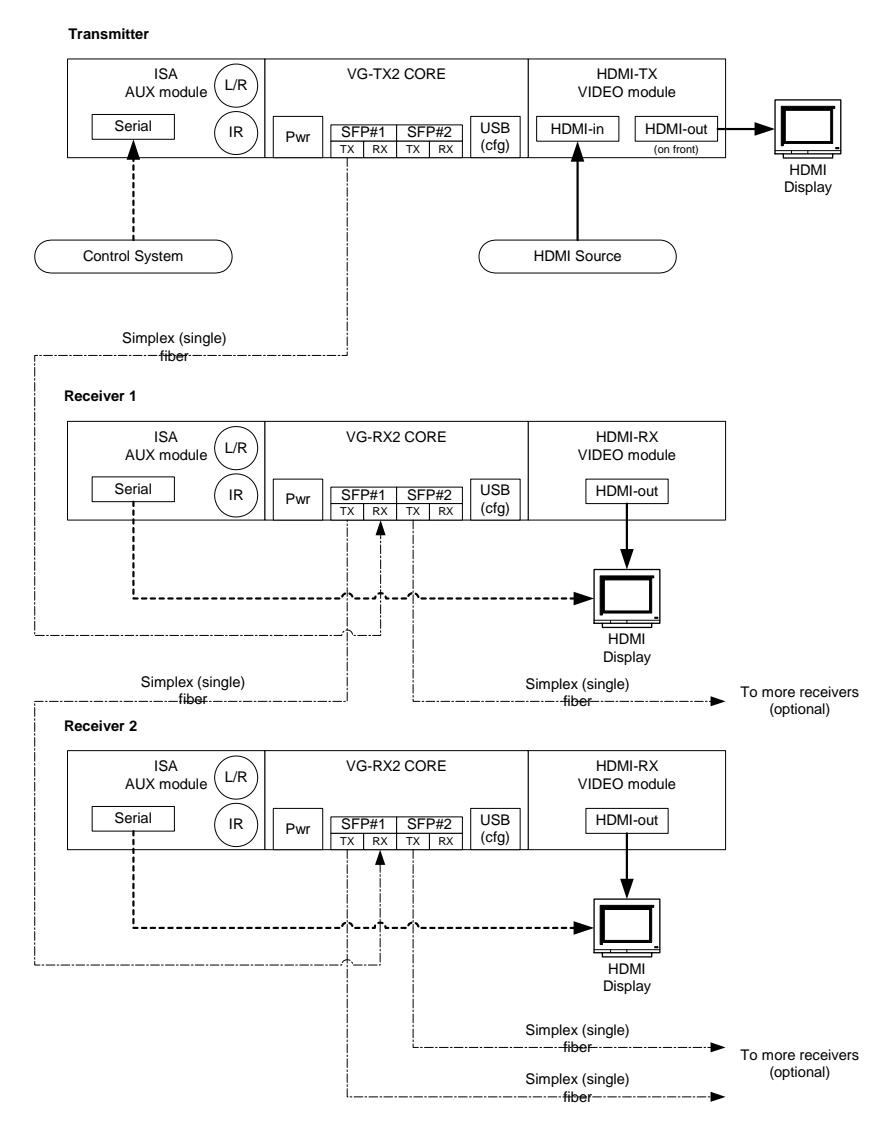

# **Application Notes**

# **HDMI with HDCP-protected content – HDCP Key limit**

When the video source is protected HDMI content (with HDCP), there may be a limit to the total number of display devices allowed for a particular source device (PC, BluRay player, etc.).

This limitation is a function of the **source device** – not the Voyager extension. Sometimes the limit can be as low as 1, 2 or 3 displays. To be certain – check the technical documentation for your source device, or conduct a bench test to confirm that you can indeed drive the actual number of displays required for your application.

Note that the **absolute maximum** number of displays for HDCP‐protected content is 127, which is defined by the HDCP content‐protection technology. Not all source devices will support this maximum.

For video switching applications using the Voyager Matrix products, please contact Magenta Research with any concerns regarding HDCP "key limits".

# **Using HDMI (with HDCP-protected content) with DVI outputs**

When the video source is protected HDMI content (with HDCP), it will still be possible to view that protected content by using a DVI-RX module. Most displays equipped with only DVI connectors also accept HDMI video. If there is any doubt regarding HDCP support within a particular display – the best way to confirm this is to simply test it first.

# **Using RS232 Serial With Daisy-Chained Receivers**

The following only applies if the ISA auxiliary module is being used with daisy-chained receivers:

The VG‐TX2 CORE module can send RS232 serial traffic downstream (to receivers) using either (or both) optical ports simultaneously. The VG‐RX CORE module is pre‐configured to behave as follows:

- Serial traffic received on the Optical-1 port is sent to the ISA's serial port on this receiver. Also, the same serial traffic is immediately retransmitted to the Optical-2 port to the next receiver in the daisy-chain.
- Serial traffic entering the ISA's serial port on this receiver is only sent upstream (to the VG2-TX) on the Optical‐1 port.
- Serial traffic received on the Optical-2 port is immediately retransmitted to the Optical-1 port.

# **RS232 Port Settings and Addressable-Receiver Operation**

The default RS232 port settings are: 9600 baud, 8 data bits, one stop bit, no parity (9600/8/n/1). The baud rate and stop‐bit settings are configurable using the MAGui utility.

The default behavior for the ISA's RS232 serial-port is to simply provide the equivalent of a "pass through" cable from the transmitter end to one or more receiver endpoints. Any data coming into the transmitter is broadcast to all receivers. Any data from any receiver is sent to the transmitter. If two receivers send data at the same time – the data will come out of transmitter interleaved (and effectively garbled).

In some cases, the ability to selectively communicate with one receiver at a time is required. To address an individual receiver, the controlling device at the transmitter (typically a PC or other control system) must transmit the following string:

[2‐Sec quiet] "@xxxxxxxxxxxxxxxx@" [2‐Sec quiet]

**Note:** The double-quotes (") are not transmitted to the VG-TX2 – only the characters between them.

As shown, the addressing string must be delimited before and after with 2 seconds of quiet‐line (no data). Also, the entire string (from first @ to second @, inclusive) must be transmitted completely within 2 seconds. If either of these rules are violated, the "addressing command" is ignored and the entire string is passed through to all receivers as if it were normal broadcast data.

The **xx..xx** portion of the string is the 16‐digit address of a specific receiver. This address can be found on the bottom of the receiver's CORE module, printed on the ID‐label as shown here on this example VG‐RX label:

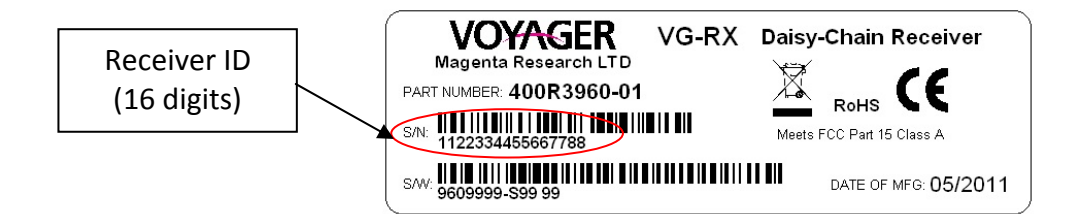

Using the above label as an example, to address this receiver the address‐string would be:

[2‐Sec quiet] "@1122334455667788@" [2‐Sec quiet]

Once the address has been selected successfully, it will remain addressed‐receiver mode until power is cycled at the transmitter, OR, by setting the address back to broadcast-mode.

To configure the transmitter back to its default behavior of "broadcast mode" without cycling power, use a receiver address of all 0's (zeros). This is simply 16 zeros in a row: "@0000000000000000@".

**Note:** The total number of characters required is always 18: **@** + **16 digits** + **@**

**Note:** There are many more features and functions available through the RS‐232 port. Please refer to the **Voyager Programming Guide** for more in‐depth information.

# **Specifications**

# **Common Specifications**

The following tables list the specifications common to all Voyager extension products. Subsequent sections detail the specifications for each individual Voyager module.

*Table 1. Voyager family, common specifications.*

| Item          | Description                                                            |  |  |  |
|---------------|------------------------------------------------------------------------|--|--|--|
| Environmental | Operating temperature: 32 to $104^{\circ}F$ (0 to $40^{\circ}C$ ).     |  |  |  |
|               | Storage temperature: -40 to +140 $\degree$ F (-40 to +60 $\degree$ C). |  |  |  |
|               | Humidity: 80% RH, non-condensing.                                      |  |  |  |
| Enclosure     | Steel (0.040"/1mm thick).                                              |  |  |  |
|               | Powder-coat black paint, white epoxy graphics.                         |  |  |  |
| System Size   | Assumes a typical 3-module configuration consisting of                 |  |  |  |
|               | VIDEO + CORE + AUX modules, docked together:                           |  |  |  |
|               | $1.75$ "(4.45cm)H x 7.75"(19.68)W x 5.25"(13.33cm)D                    |  |  |  |
|               | Weight: $2.2$ lbs $(1kg)$                                              |  |  |  |
| <b>MTBF</b>   | 100,000 hours.                                                         |  |  |  |

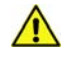

**Warning:** This equipment is not intended for, nor does it support, distribution through an Ethernet or IT-related copper or fiber network. Do not connect these devices to any type of networking or telecommunications equipment.

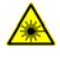

 $\bigwedge$ 

**Caution:** This equipment may output continuous, invisible laser radiation. Do not look directly into the ends of any fiber‐optic cables, or into the fiber‐optic ports on this equipment.

**Preventive:** When a fiber‐optic cable is unplugged, use appropriate dust‐caps on the cable ends and in any unused fiber‐optic ports to protect from accidental laser‐light exposure, and ingress of unwanted contaminants.

# **Core modules: VG-TX2, VG-RX2**

The Voyager CORE modules provide the main video-processing and fiber-optic interface logic. It supports 2 SFP+ fiber-optic modules. It also provides power for all the VIDEO and AUX option modules. The VG-TX2 and VG‐RX2 CORE modules look identical, externally. They mainly differ in the firmware loaded into them at the factory. The product‐ID label on the bottom of the enclosure will identify which version of firmware was loaded at the factory.

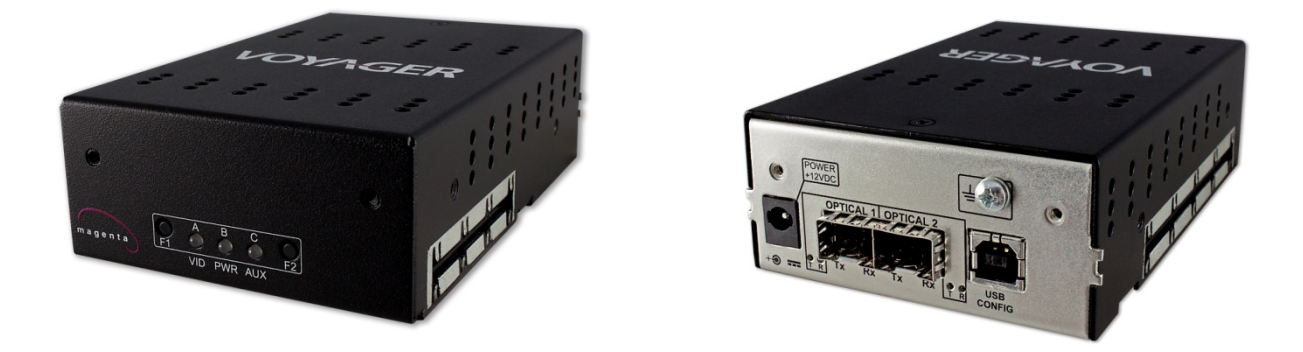

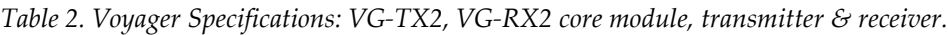

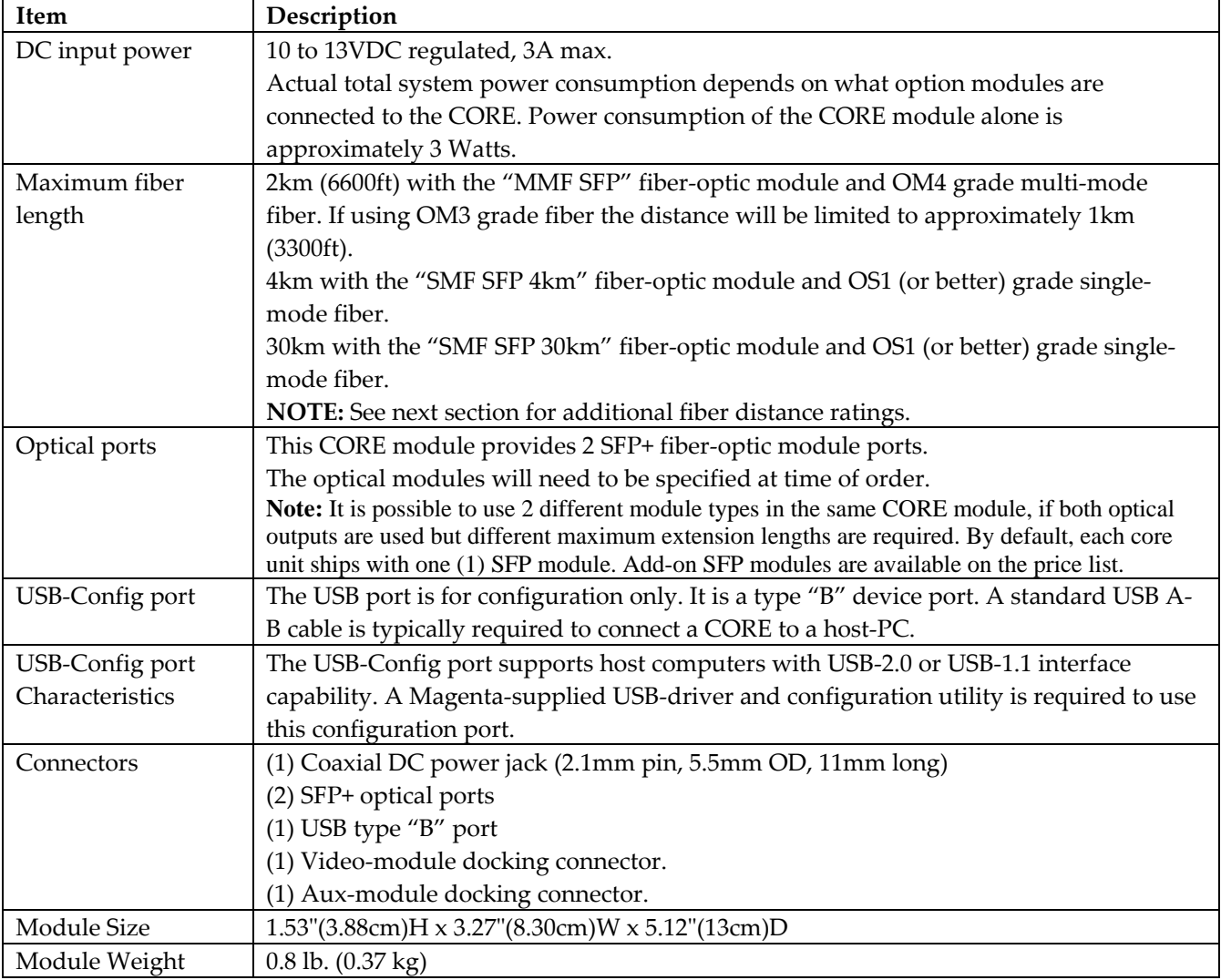

## **Fiber-Optic Modules**

Each Voyager VG‐TX2 CORE module has two SFP+ ports, meant for insertion of 1 or 2 fiber‐optic modules. The Voyager extension products can use three types of fiber‐optic modules:

- Module type = "MMF SFP".
	- o Multi‐Mode: Up to 2Km (6600 ft) extension over OM4 multi‐mode fiber cable.
	- o Multi‐Mode: Up to 1Km (3300 ft) extension over OM3 multi‐mode fiber cable.
	- o Multi‐Mode: Up to 666m (2200 ft) extension over OM2 multi‐mode fiber cable.
	- o Multi‐Mode: Up to 496m (1640 ft) extension over OM1 multi‐mode fiber cable.
- Module type = "SMF SFP 4km".
	- o Single‐mode: Up to 4Km (13200 ft) extension over single‐mode fiber cable.
- Module type = "SMF SFP 30km".
	- o Single‐mode: Up to 30Km (99000 ft) extension over single‐mode fiber cable.

The fiber-optic modules used with Voyager products have been thoroughly tested and are Magenta approved. To ensure maximum system performance and reliability, do not attempt to use non‐Magenta approved optical modules.

**Note:** Both **multi‐mode** and **single‐mode** modules can be utilized in **Simplex** and **Duplex** Voyager system configurations. The terms "*Simplex*" and "*Duplex*" refer to **how** the Voyager transmitters and receivers are interlinked with fiber. They do NOT refer to the **type** of fiber or **type** of fiber‐optic modules being used.

**Note:** It is possible to use different module types in the same CORE module. Sometimes both optical outputs are needed but different maximum extension lengths are required for a specific application.

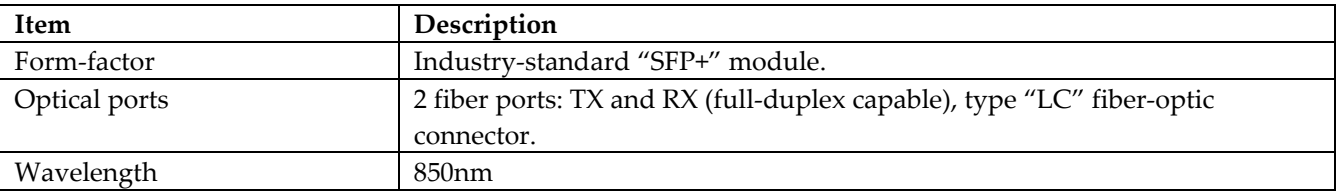

Table 3. Voyager Specifications: Model "**MMF SFP"**, Multi‐mode fiber‐optic module.

Table 4. Voyager Specifications: Model "**SMF SFP 4km**", Single‐mode fiber‐optic modules, 4km capable.

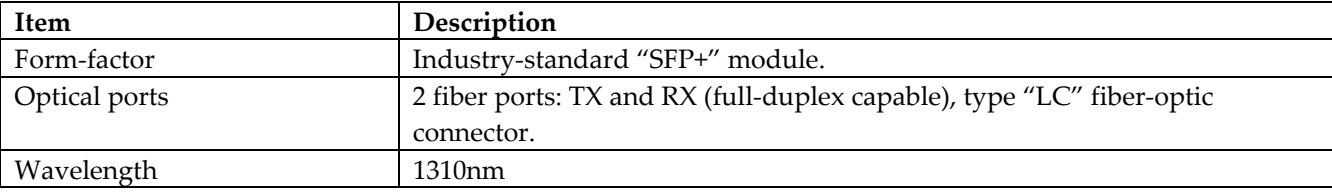

Table 5. Voyager Specifications: Model "**SMF SFP 30km**", Single‐mode fiber‐optic modules, 30km capable.

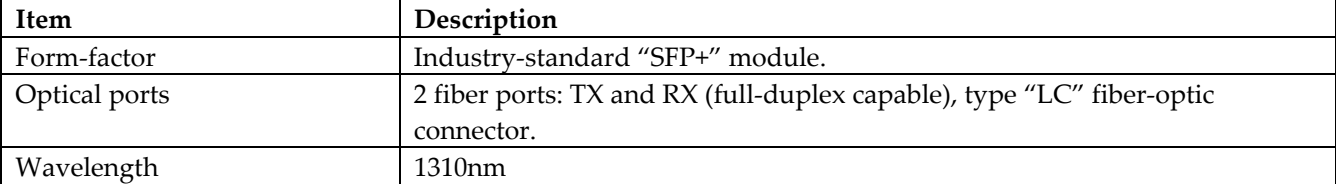

# **Video module: HDMI-TX**

The HDMI-TX module accepts HDMI video (and DVI, via a plug-adapter or cable-adapter) as an input signal. There is also a local-output port which is often used for a local HDMI (or DVI) display for test or debugging purposes.

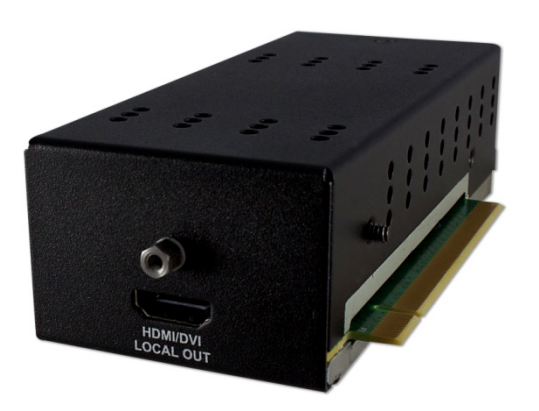

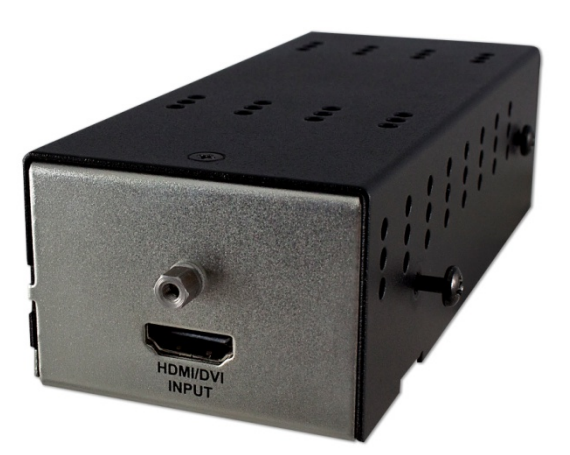

*Table 6. Voyager HDMI‐TX Module Specifications*

| Item            | Description                                                                              |  |  |  |  |  |
|-----------------|------------------------------------------------------------------------------------------|--|--|--|--|--|
| DC input power  | Provided by the CORE module. However, power consumption of this module alone is          |  |  |  |  |  |
|                 | approximately 0.5 watts.                                                                 |  |  |  |  |  |
| Video Support   | Video input formats (video input port):                                                  |  |  |  |  |  |
|                 | Maximum resolution supported = 1080p or 1920x1200.                                       |  |  |  |  |  |
|                 | Maximum color-depth = 24 bits per pixel (8 bits per color). $\blacklozenge$              |  |  |  |  |  |
|                 | Maximum refresh rate = $60Hz \omega$ 1920x1200.                                          |  |  |  |  |  |
|                 | Video output formats (local output port): The local port is essentially a direct copy of |  |  |  |  |  |
|                 | the video input port. However, the output video color-space is always RGB regardless     |  |  |  |  |  |
|                 | of the input video color-space.                                                          |  |  |  |  |  |
| Audio           | This module recognizes all 8 channels (if present) of embedded HDMI audio, passing       |  |  |  |  |  |
| Characteristics | them through the system to the receiver.                                                 |  |  |  |  |  |
| Connectors      | (1) HDMI-input, (1) HDMI-output, (1) CORE docking connector                              |  |  |  |  |  |
| Module Size     | $1.53''(3.88cm)$ H x $2.16''(5.48cm)$ W x $5.12''(13cm)$ D                               |  |  |  |  |  |
| Module Weight   | $0.6$ lb. $(0.27 \text{ kg})$                                                            |  |  |  |  |  |
| EDID/DDC        | This module supports the EDID/DDC connections on the HDMI connectors.                    |  |  |  |  |  |
| <b>HDMI</b>     | Version 1.3b                                                                             |  |  |  |  |  |
| <b>HDCP</b>     | Version 1.1. Classification: HDCP Repeater Device                                        |  |  |  |  |  |
| <b>CEC</b>      | The HDMI "CEC" interface protocol is not currently supported.                            |  |  |  |  |  |
|                 | Note: The hardware is capable. A future firmware upgrade may enable this                 |  |  |  |  |  |
|                 | functionality.                                                                           |  |  |  |  |  |

 The HDMI‐TX hardware is capable of 30‐bit color. However, this mode is not yet enabled by the firmware. Check with Magenta Research for applicable firmware updates.

# **Video module: HDMI-RX**

The HDMI-RX module provides HDMI video (and DVI, via a plug-adapter or cable-adapter) as an output signal. This module supports 1 display output.

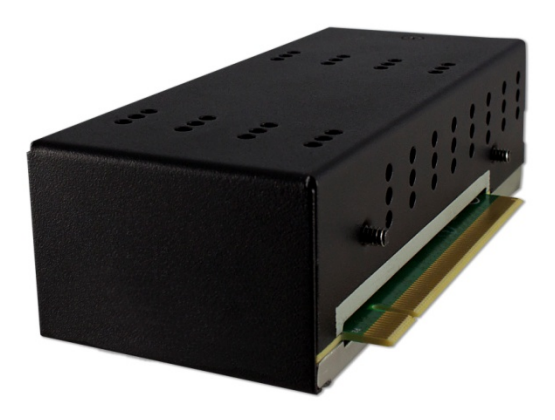

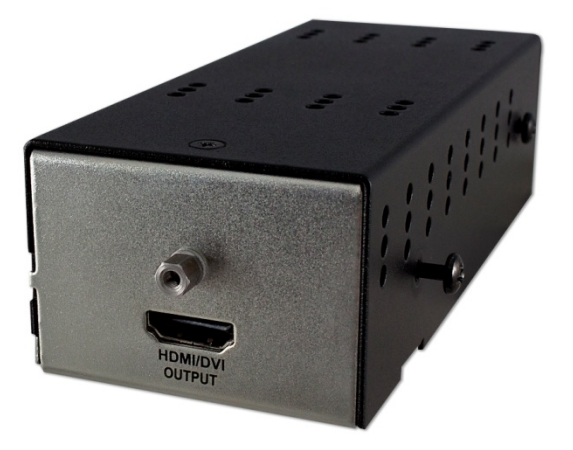

*Table 7. Voyager HDMI‐RX Module Specifications*

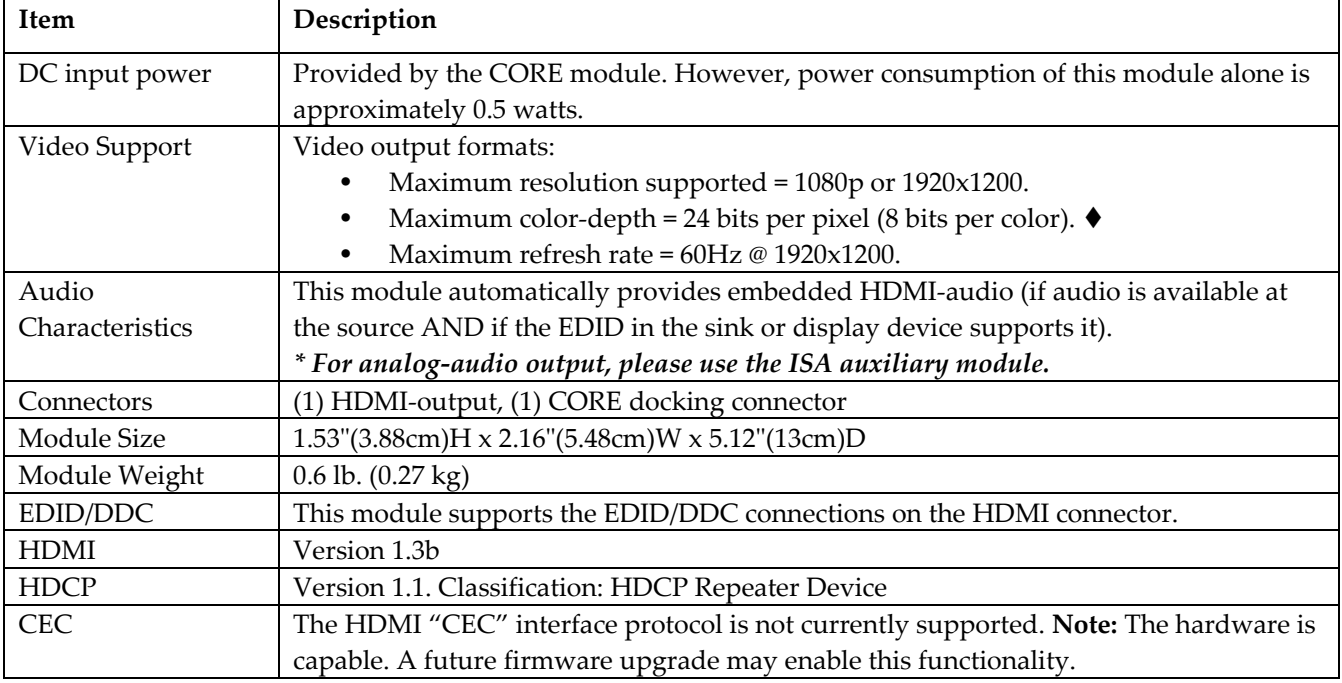

 The HDMI‐RX hardware is capable of 30‐bit color. However, this mode is not yet enabled by the firmware. Check with Magenta Research for applicable firmware updates.

# **Video module: DVI-TX**

The DVI-TX module accepts DVI video as an input signal. There is also a local-output port which is often used for a local DVI display for test or debugging purposes.

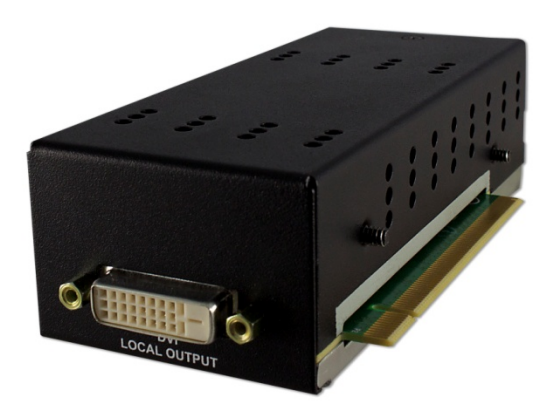

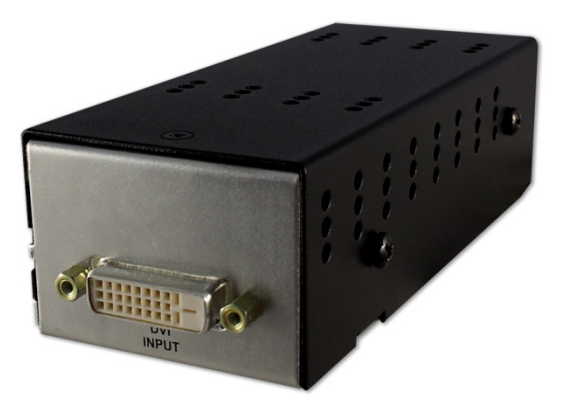

*Table 8. Voyager DVI‐TX Module Specifications*

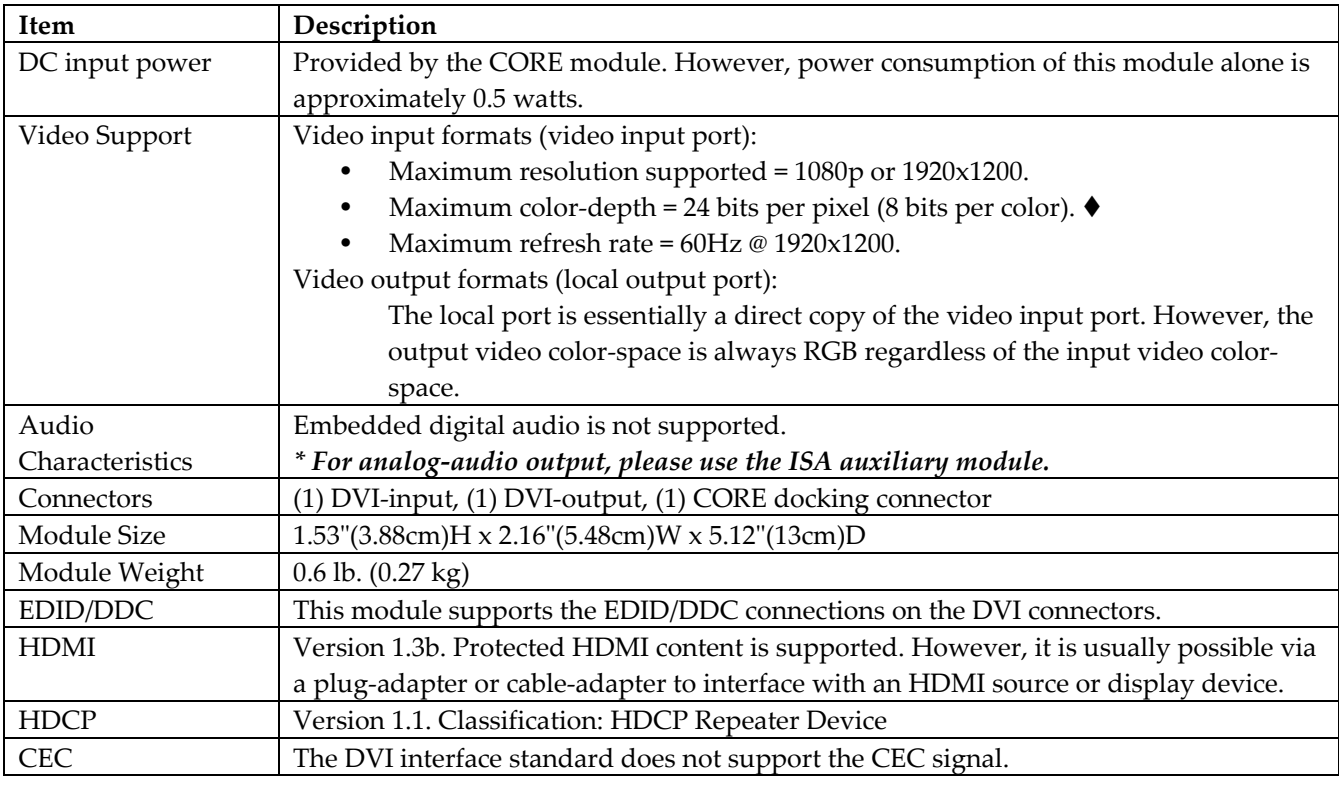

◆ The DVI-TX hardware is capable of 30-bit color. However, this mode is not yet enabled by the firmware. Check with Magenta Research for applicable firmware updates.

# **Video module: DVI-RX**

The DVI‐RX module provides DVI video as an output signal. This module supports 1 display output.

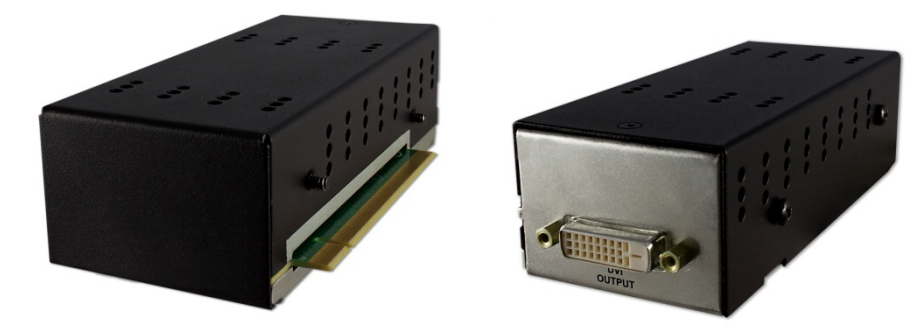

*Table 9. Voyager DVI‐RX Module Specifications*

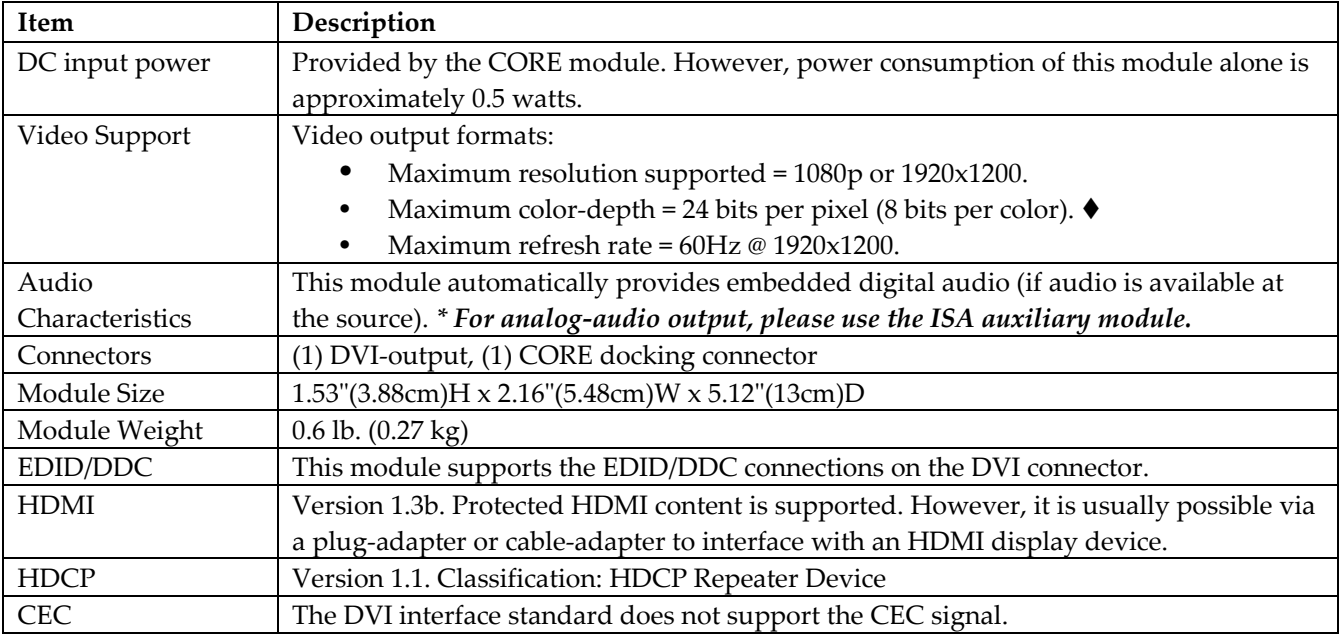

◆ The DVI-RX hardware is capable of 30-bit color. However, this mode is not yet enabled by the firmware. Check with Magenta Research for applicable firmware updates.

# **Video module: VGA-TX**

The VGA-TX module is essential for systems that still contain one or more analog sources, along with modern digital sources. Both types of video (analog and digital) can coexist and thus minimize capital equipment costs by extending the longevity of existing video sources. This is especially important when using Voyager extension technology together with a video switching system such as the VG‐Matrix switch.

The VGA-TX module accepts a wide range of legacy analog-video signal formats:

- VGA (RGB+HV) video, typically from PC's and MAC's.
- Composite video (NTSC/PAL).
- Component video (YUV/YPbPr).
- $Y/C$  (S-Video).

These video standards can be input at variety of resolutions and refresh‐rates. They are recognized automatically – no user configuration is required. All input video formats are scaled to 1920x1080 resolution and aspect ratios are converted to 16:9 using a non‐linear algorithm. Please refer to **Appendix‐F** for an explanation of this algorithm.

There are no user‐configurable options with regards to the operation of the VGA‐TX module. However, there is an "auto‐adjust" function which is applicable to VGA inputs only (not component/composite/S‐video). The auto-adjust is invoked simply by pressing the F2 button on the front of the CORE module.

In the event that multiple video sources are applied simultaneously, the firmware adopts a strategy of scanning for a valid video signal at each port, and automatically selecting the "highest likely quality" port to display, in this order:

- 1. VGA (potentially the highest quality)
- 2. Component (YUV/YPbPr)
- 3. Y/C (S‐video)
- 4. Composite (NTSC/PAL) (potentially the lowest quality).

If an active video source is removed, the firmware automatically selects the next-best-quality input signal, if any exists. To return to a "higher quality" signal, connect the "higher quality" signal and reset the transmitter (cycle power).

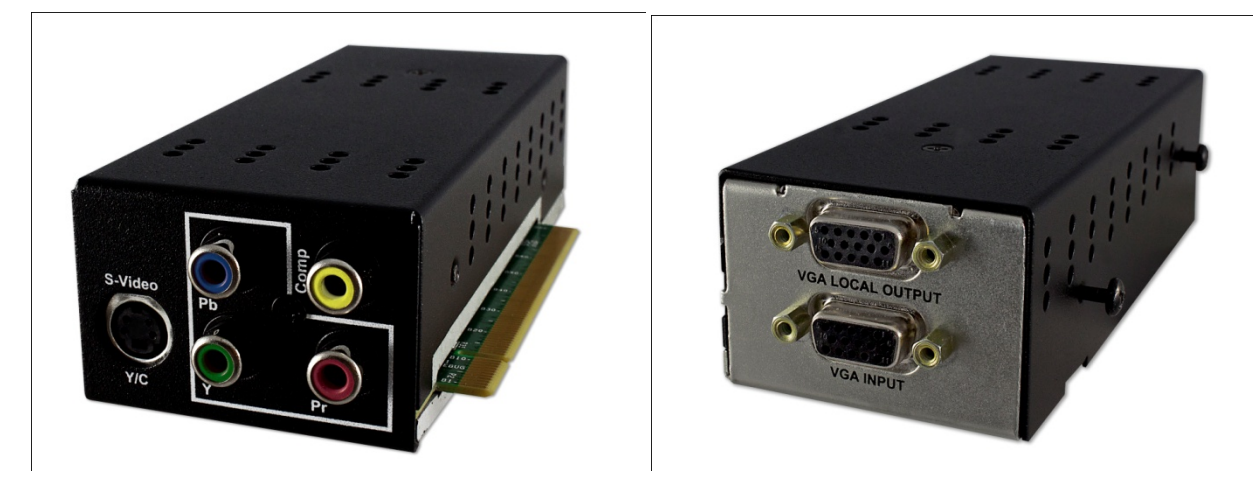

**NOTE:** On some VGA‐TX units, the colors on the RCA jacks *may be different* than shown here. However, the functionality labeled on the enclosure silkscreen (Pb, Y, Pr, and Comp) is still correct.

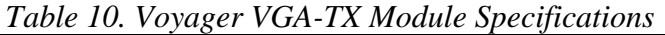

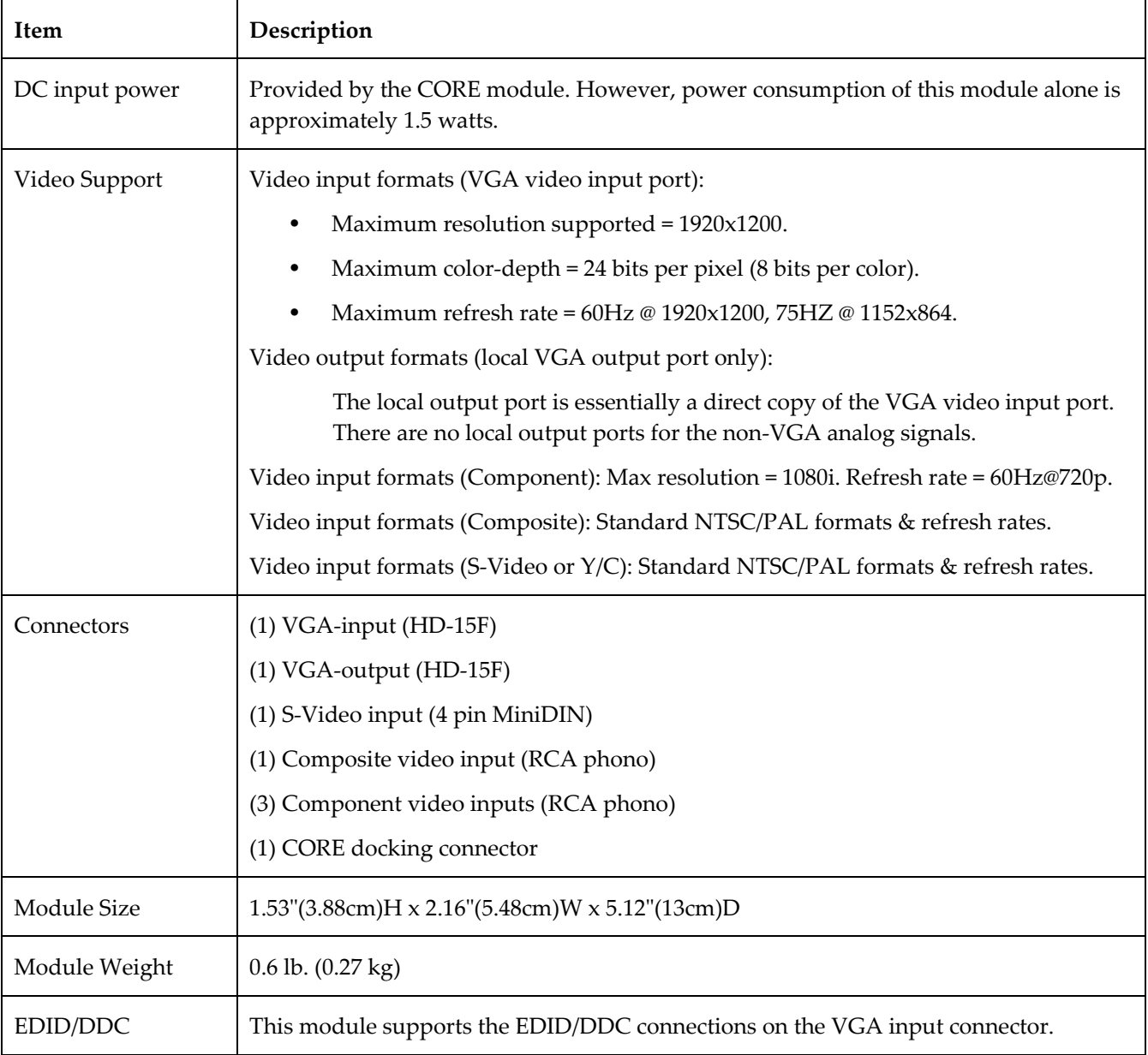

## **Aux module: ISA**

The ISA auxiliary module provided interfaces for RS232 serial, line-level stereo (analog) audio, and IR $\blacklozenge$  remotecontrols. The same module can be used at the transmitter or receiver end. The signal directions at the audio and IR interfaces are switched automatically. The signal directions at the RS232 interface are fixed, but can be easily changed to suit a specific application with an external null‐modem cable/adapter.

 **Note: The IR capability is designed into the hardware, but not currently supported by the firmware. Check with Magenta Research for applicable firmware updates.**

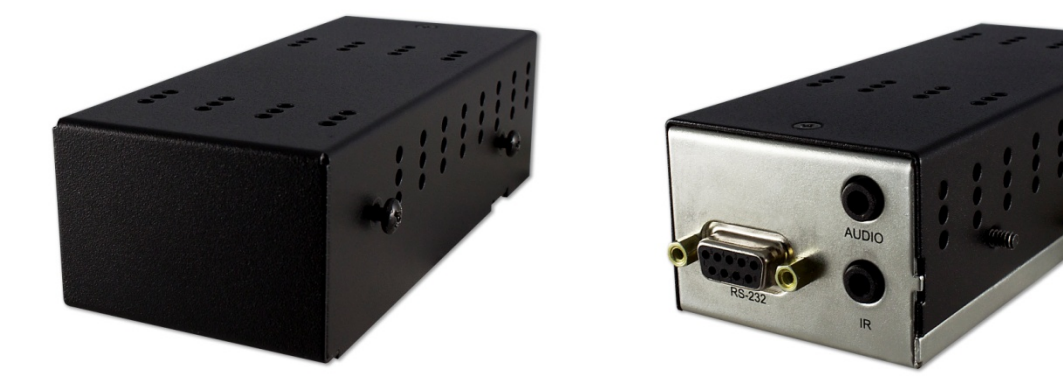

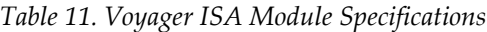

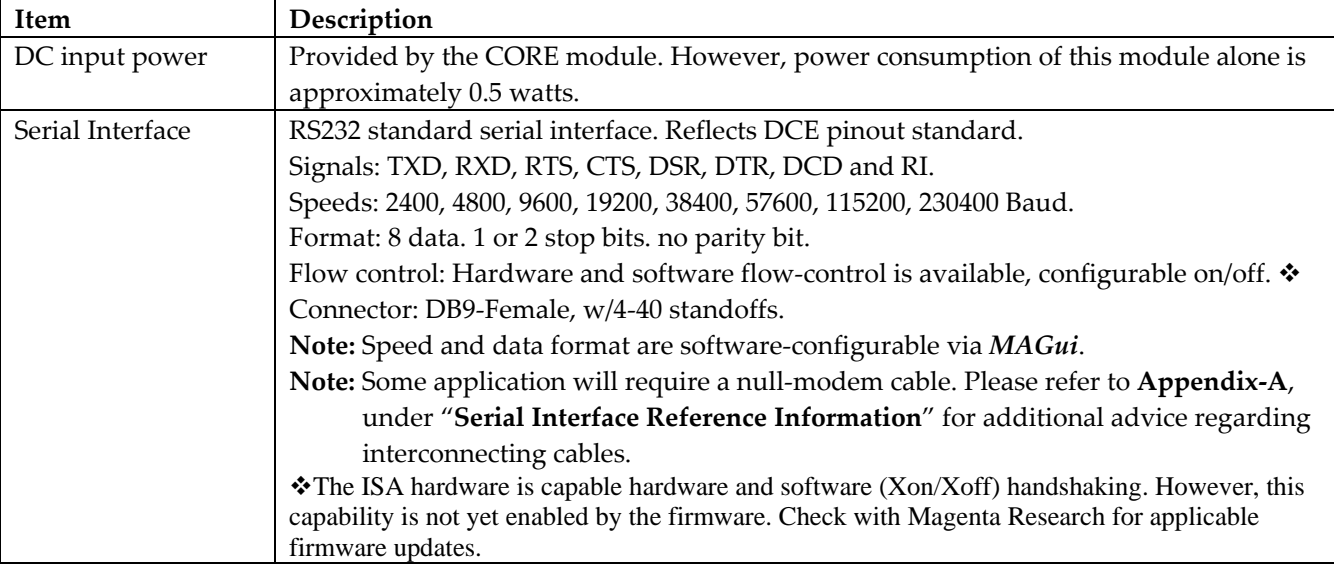

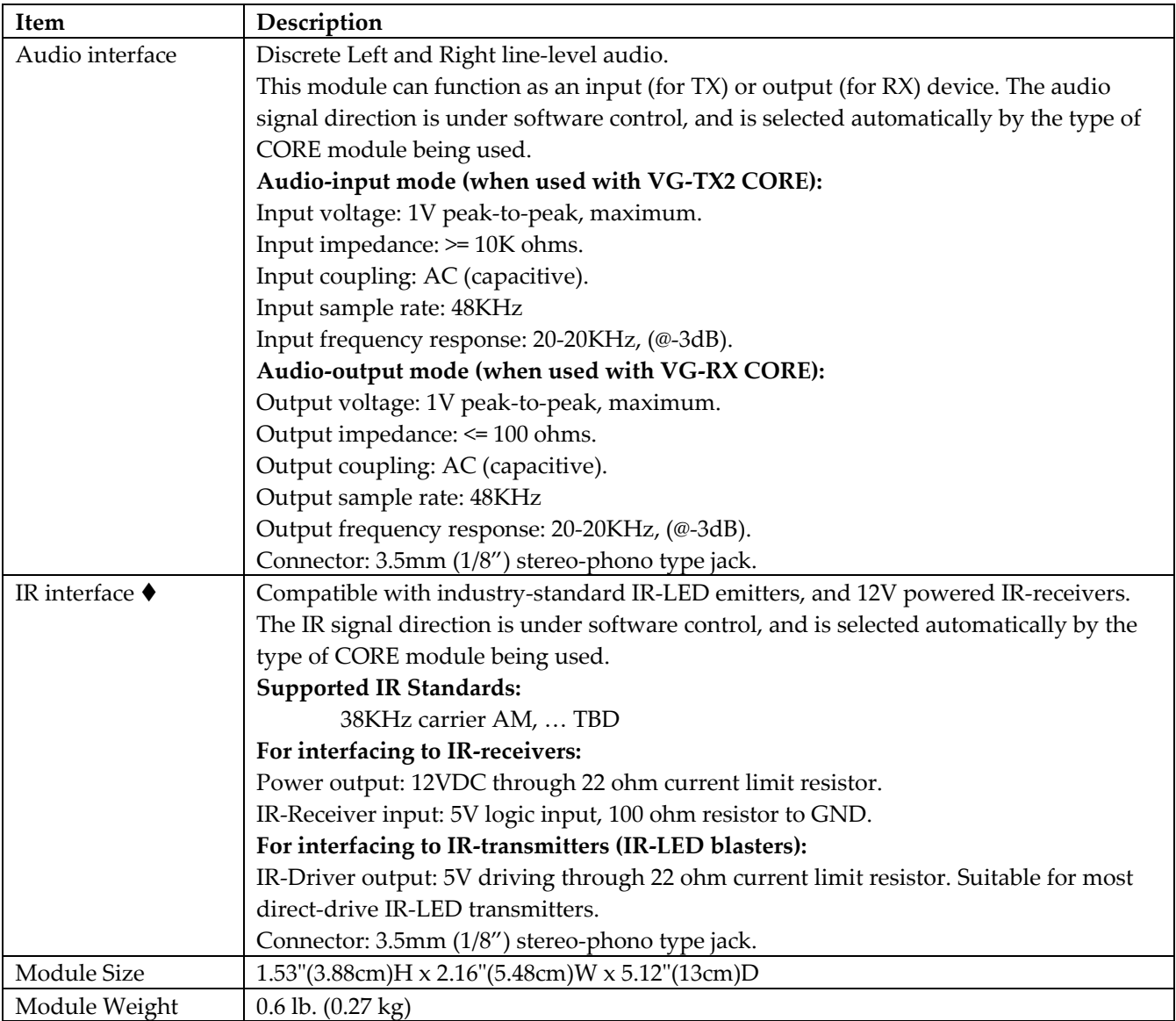

 **Note: The IR capability is designed into the hardware, but not currently supported by the firmware. Check with Magenta Research for applicable firmware updates.**

# **Installation**

The Voyager extension products come pre‐configured and will usually work with no configuration adjustments. Simply plug in the cables and power‐up! In the event an adjustment is needed, all available configuration settings are modified under software control. There are no internal jumpers to configure. Refer to the MAGui utility user‐guide for additional information on specific configuration settings.

# **Prerequisites**

The minimal set of installation tools includes one or two screwdrivers, and possibly additional mounting screws (for wall or under‐desk mounting). The screws on the Voyager enclosures are all Philips‐head. A standard #2 Philips screwdriver should suffice in most cases. However, it is unlikely that an enclosure would need to be disassembled – as there are no user‐configurable settings or jumpers inside.

For installation materials, you will need the appropriate interconnection cables (video/audio/serial/fiber) for your application. The choice of specific materials will greatly depend on which option modules have been selected, and other specific physical requirements of the installation.

If a configuration change is needed, you will need a Windows‐based computer (laptop or desktop) with at least 1 free USB port, a standard A/B USB cable, and Magenta's MAGui software package (free download available at the www.magenta-research.com website).

# **Fiber-Optic Cable Recommendations**

To ensure maximum performance and compatibility, new installations should be designed to incorporate the appropriate type of fiber‐optic cabling.

For existing or retrofit installations which may already have older or lower-quality fiber installed, proper functionality will likely still be possible, though the maximum extension range may be reduced somewhat. Likewise, the introduction of fiber‐optic patch‐panels or connector adapter‐pigtails into a Voyager link will reduce the maximum range achievable.

Some general recommendations for fiber-optic cables are listed below.

*Table 12. Recommended fiber‐optic cables for use with Voyager products.*

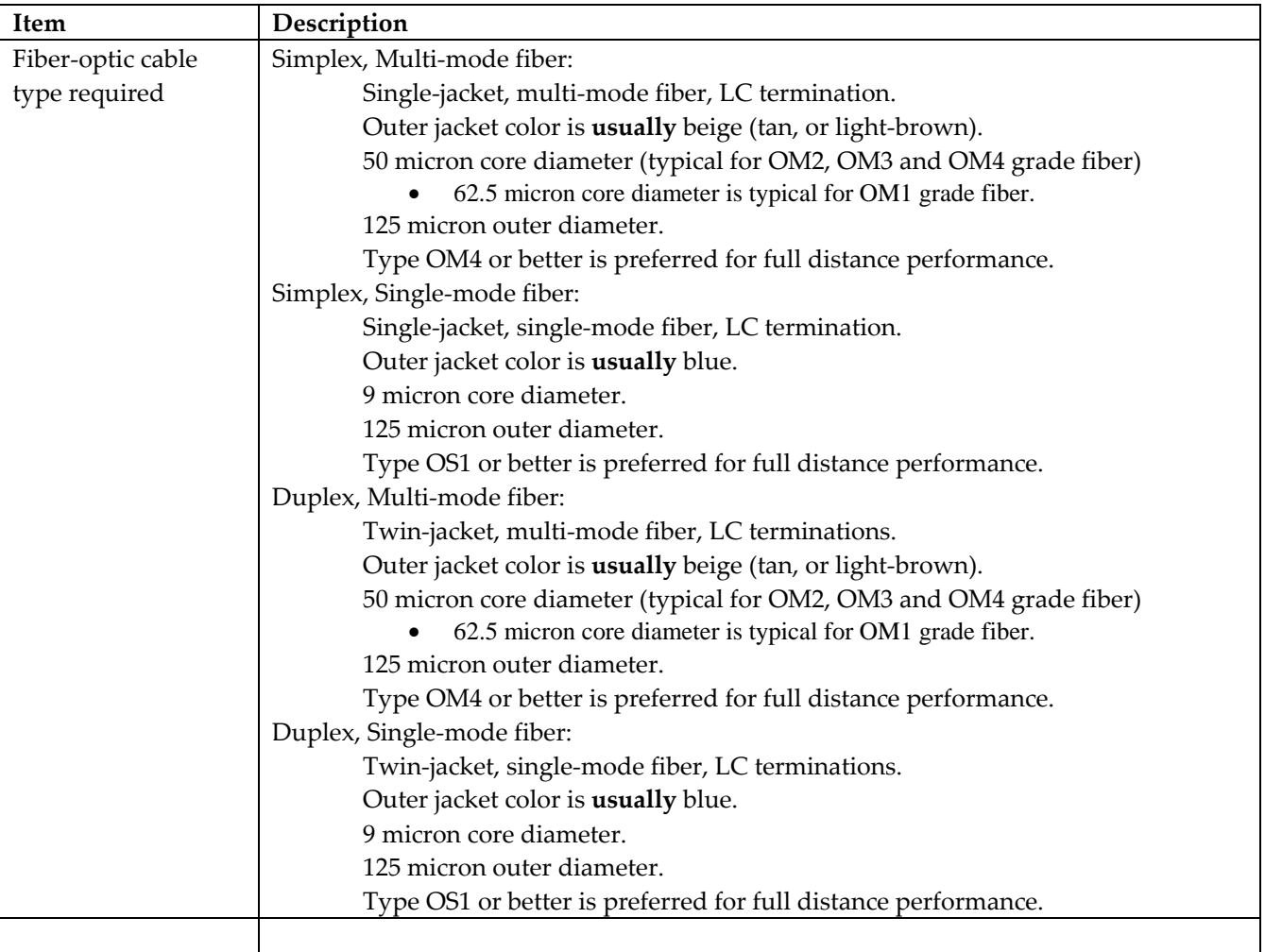

**Note:** There is no correlation between video resolution and maximum range. With Voyager products the fiber‐ optic signaling is a fixed format, optimized for maximum reliability and performance for any video resolution. Therefore, unlike many copper‐based extension devices, lowering the video resolution will not increase the effective operating range.

In all cases, the fiber-optic cables used with Voyager must come terminated with "LC" type connectors:

# **Fiber-Optic Cable Terminology**

When specifying and using fiber-optic cable and systems, often there is considerable confusion surrounding various common terms relating to them.

#### **Single‐Mode vs Multi‐Mode:**

These terms refer to the **TYPE** and **SIZE** of glass fiber. Specifically, how the glass fiber‐optic core is manufactured. Both types have an outer (buffer) diameter of approximately 125 microns, and an outer protective jacket structure. For typical fiber‐optic cables, multi‐mode and single‐mode fiber have the following general features:

#### **Multi‐mode fiber:**

- Fiber core diameter: 50 or 62.5 microns in diameter. Outer buffer diameter is typically 125 microns.
- Fiber quality ratings: OM4 is currently the recommended best quality. Lower grades, OM3, OM2 and even OM1, can likely still function with Voyager, though with reduced extension capability.
- Extension distance is more a function of fiber quality rating, not fiber loss (dB loss per meter). Signal quality degrades (signal distortion increases) more quickly than the rate at which light is attenuated.
- Patch cords and other fiber-to-fiber coupling methods will certainly introduce some additional signal distortion and losses which must be accounted for.
- Typical extension range for Voyager, using a single length of high quality OM4 cable is 2km.
- Multi-mode fiber optic transceivers are generally much less expensive than single-mode optics.

## **Single‐mode fiber:**

- Fiber core diameter: 9 microns in diameter. Outer buffer diameter is typically 125 microns.
- Fiber quality ratings: OS1 is currently the recommended best quality. Lower grades, such as ungraded single‐mode fiber, can likely still function with Voyager, though with reduced extension capability.
- Extension distance is more a function of fiber dB loss rating not fiber quality. Signal integrity is maintained fairly well with SM fiber – but the dB loss in optical power is the primary limit for extension distance.
- Patch cords and other fiber-to-fiber coupling methods will certainly introduce additional dB signal losses which must be accounted for.
- Typical extension range for Voyager, using a single length of high quality OS2 cable is 4km (with shortrange SM4K optics) or 30km (with long‐range SM30K optics)
- Single-mode fiber optic transceivers are generally much more expensive than multi-mode optics.

It can be difficult to determine visually whether the fiber-core is the single- or multi-mode type. Primarily, the most reliable means of checking the type is to refer to the jacket color, LC‐connector color, and printing on the outer jacket of the fiber-optic cable. It should always identify the manufacturer's name and series or model number of the cable material.

## **Simplex vs Duplex:**

These terms no NOT refer to the type of glass fiber, only whether you use a single or dual fiber cable to interconnect Voyager units. In a **Simplex** system configuration, a single fiber is used between a transmitter and receiver. This allows video, audio and serial data to be sent to the receiver; however, there can be no return traffic (such as upstream‐serial data or EDID data). While Simplex mode has some limitations, it is a good solution for those applications that must use only 1 fiber (for a variety of reasons), or simply don't need the extra functionality that a Duplex connection offers.

In a **Duplex** system configuration, a dual-fiber, also called twin-fiber, between a transmitter and receiver. This allows video, audio and serial data to be sent to the receiver, and also support upstream traffic such as serial data and EDID data. It is also more robust and secure in terms of managing and monitoring receivers and their attached displays.

#### **Mixing Single and Multi‐mode fiber in one system:**

Since Voyager transmitters and receivers support a daisy-chained configuration, each fiber-optic link can be chosen to use either single‐ or multi‐mode fiber, depending on the required distance for that leg of the link.

It is sometimes possible, **though not recommended**, to us multi‐mode fiber with single‐mode fiber‐optic modules, and single‐mode fiber with multi‐mode fiber‐optic modules. The extension range will be **severely limited** ‐ probably on the order of 200m or less. Again, this intermixing of fiber‐types and optics‐types is **NOT RECOMMENDED** and will not be officially supported by Magenta. However, for **very short** fiber lengths (10‐ 20m) in a lab-bench test for evaluation only, it is common to use the "wrong" type of fiber.

## **Transmitter & Receiver Earth-grounding**

The VG-TX2 and VG-RX CORE modules have an earth-ground screw on the rear. This is provided for certain installations which may require (by local electrical code), or may otherwise benefit from, using a locallysupplied earth-ground connection. If this connection point is used, the preferred method is to use a crimped or soldered #6 ring-lug (sized for the correct wire-gage in use):

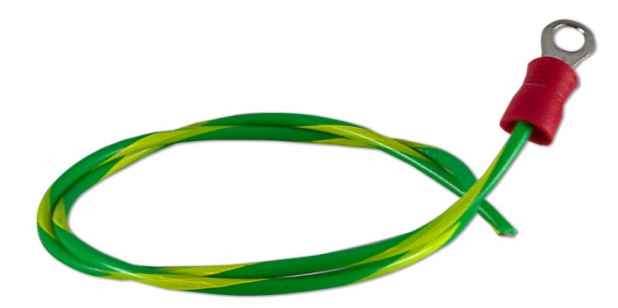

The ring-lug should be firmly attached using the earth-ground, to the rear of the Voyager TX2 or RX2 chassis. The use of bare wires (without the added ring-lug), either solid or stranded, directly under the earth-grounding screw is not recommended.

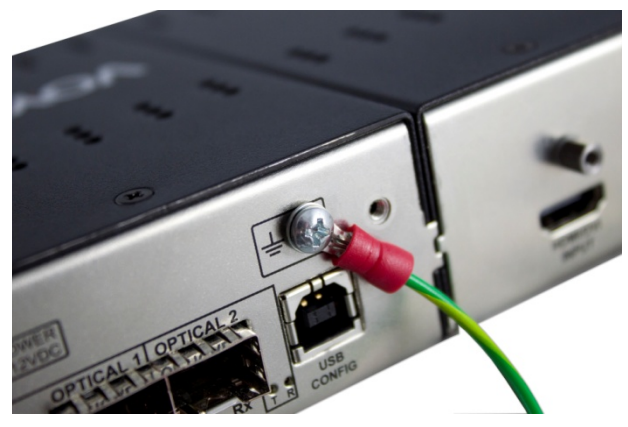

**Note**: The use of the earth‐ground screw on the CORE module is **optional**. In most cases it will **not** be required. However, there may be some special installation-site issues which call for use of this earth-ground screw.

**Warning**: If there is **any doubt** about the use of the earth‐ground screw connection, immediately seek the advice of a licensed electrician or qualified technical consultant. Improper use or mis-wiring can result in an unsafe condition and a risk of electrical shock, or damage to equipment and facilities.

## **Transmitter/Receiver Installation**

The following figure shows a typical Voyager transmitter (or receiver) and some associated cabling.

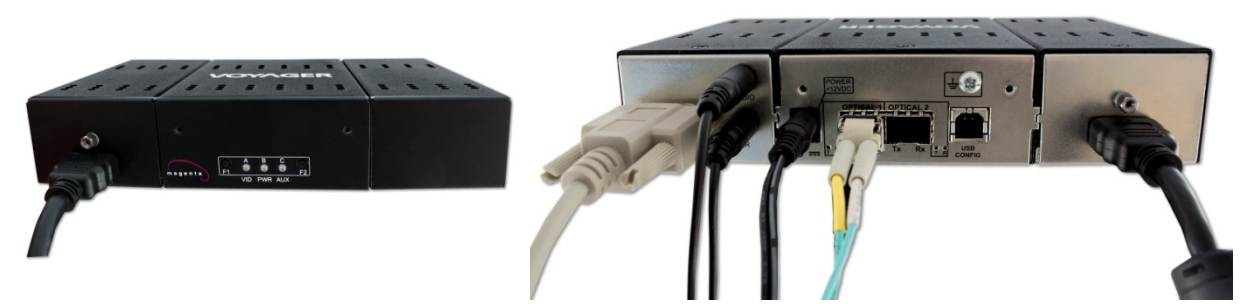

*Figure 4. Typical Voyager TX/RX, front and rear view (HDMI-TX & ISA option version shown here)* 

- General Installation Procedure
- 1. Determine the appropriate mounting method for each TX/RX. If optional mounting hardware is required, several variants are available from Magenta Research.
- 2. Ensure that the desired mounting location does not significantly block the cooling vent‐holes on the TX/RX enclosure.
- 3. EXCEPT for the power cable, connect all interface cables (as appropriate): video source, video display, serial, audio, and IR. Ensure all connectors are clean and free of contaminants prior to making the connections. Any available locking hardware (screws/latches) should be used to prevent cables from disconnecting or causing intermittent operation.
- 4. Connect your fiber optic cable to the TX/RX, using the Optic-1 or Optic-2 SFP ports, as needed. Note that each SFP module has a "TX" and "RX" fiber port. Ensure your fiber optic cables are properly oriented  $(TX\rightarrow RX)$ , and ensure all fiber connectors are clean and free of contaminants prior to making the connections.
- 5. **Note:** The USB "Config" on the TX/RX core module is used only for configuration and firmware upgrades. Nothing connects to this port during normal use.
- 6. Connect the DC power input cable. It does NOT matter whether the TX or RX is powered up first.
- 7. Confirm the front and rear panel status LEDs are working as expected. Refer to section 5.5 for this information.

# **Voyager Modular Construction**

One of the features of the Voyager extension products is their modular construction. In most cases you should receive your Voyager products already assembled and ready to use. However, in the event a change in the configuration is required (or a failed module needs replacement), the individual sections are easily disassembled/reassembled. You will only need a #2 (or similar) Phillips‐head (cross‐point) screwdriver.

# **Voyager Module Disassembly Procedure**

To disassemble either the VIDEO or AUX module, simply unscrew the two locking‐screws on the side of the module you want to remove. Once the locking screws are loosened just enough for the modules to be separated (about  $\frac{1}{4}$ ") – the screw will remain captive in the assembly and shouldn't fall out or get lost.

Pull the VIDEO or AUX module away from the core in a sideways motion. Do not bend or try to remove the

module at an angle. The PCB edge-connector fingers must disengage properly, and use caution not to damage either the exposed edge‐fingers or the mating socket on the CORE module.

# **Voyager Module Assembly Procedure**

The assembly procedure is essentially reverse of the disassembly procedure. Carefully dock the edge‐finger contact from the VIDEO or AUX module into the CORE module. Push the enclosures together being careful not to insert the connector at an angle. Once fully docked, tighten both locking‐screws until they are just snug. Excessive tightening can bend or damage the enclosure.

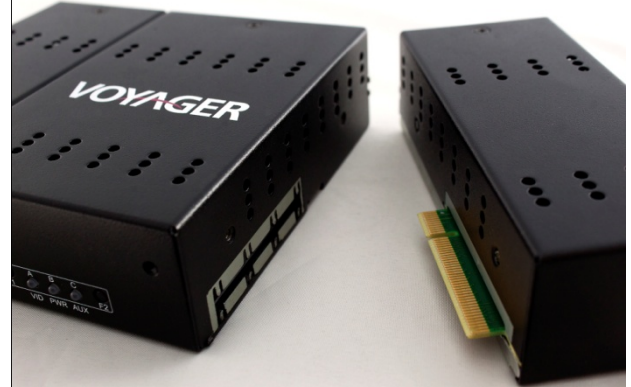

**Note:** If a VIDEO or AUX module is going to be permanently removed, remember to install the appropriate cover-plate over the open slot. This cover-plate protects the CORE's mating connector from foreign objects and possible damage, and also maintains the enclosure's for RFI/EMI integrity. Note that there are two types of cover‐plates: one each to cover the VIDEO and AUX sides of the CORE module. There are 2 short screws provided for attaching each cover‐plate.

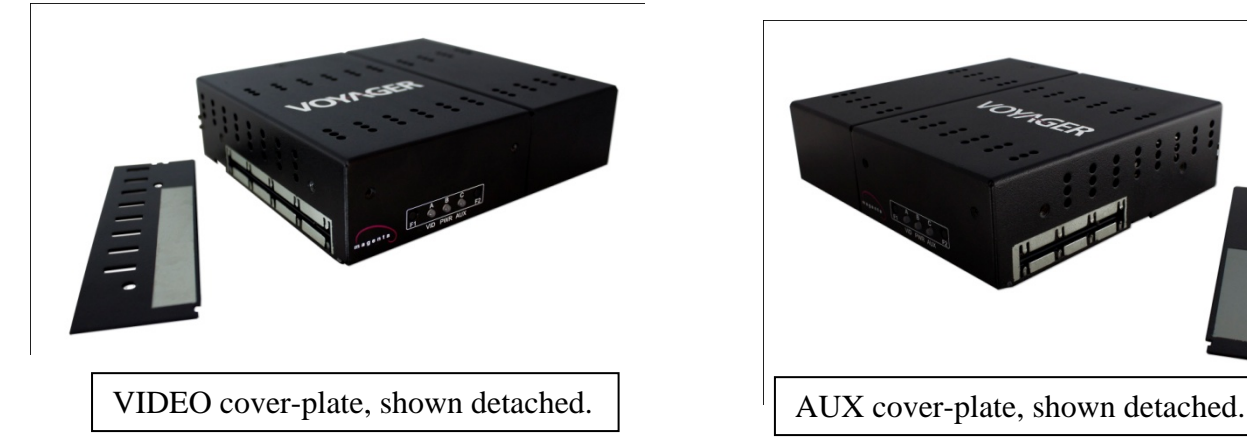

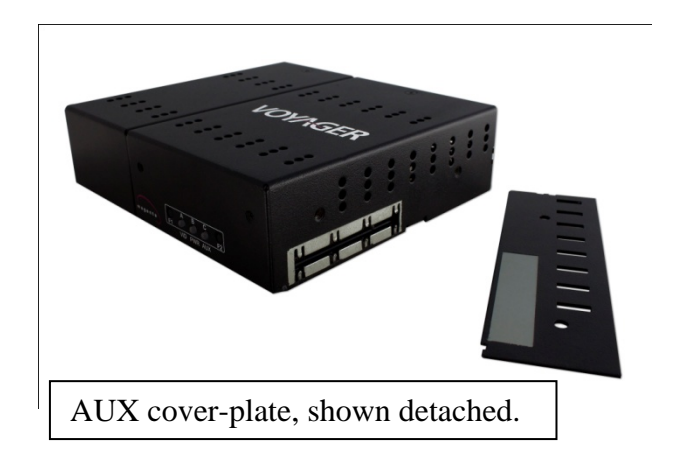

# **LED Status Indicators**

## **Front Panel**

The following describes the behavior of the LED status indicator on the front of the Voyager transmitter and receiver CORE modules:

| <b>LED</b>                                | <b>Behavior</b>                                                          | Description                                                  |          | <b>Display</b> |
|-------------------------------------------|--------------------------------------------------------------------------|--------------------------------------------------------------|----------|----------------|
|                                           |                                                                          |                                                              | Video?   | Attached?      |
|                                           |                                                                          |                                                              |          |                |
| VID                                       | Video source is valid. Local display is connected.<br>Green              |                                                              |          | Yes            |
|                                           | Video source is valid. Local display is not connected.<br>Green-flashing |                                                              |          | No             |
|                                           | Amber                                                                    | No video source. Local display is connected.                 | No       | Yes            |
|                                           | Amber-flashing                                                           | No video source. Local display is not connected              | No.      | No.            |
|                                           | Red-flashing                                                             | Video module not recognized, or there is a H/W fault.        | .        | .              |
|                                           | Off                                                                      | Video module not present (a valid condition), or there is a  | $\cdots$ | $\cdots$       |
|                                           |                                                                          | H/W fault.                                                   |          |                |
| Voyager Receiver: VID Status LED Behavior |                                                                          |                                                              |          |                |
| VID                                       | Green                                                                    | Valid video being received. Output display is connected.     | Yes      | Yes            |
|                                           | Green-flashing                                                           | Valid Video being received. Output display is not connected. | Yes      | No             |
|                                           | Amber                                                                    | No video being received. Output display is connected.        | No.      | Yes            |
|                                           | Amber-flashing                                                           | No video being received. Output display is not connected.    | No.      | $\overline{N}$ |
|                                           | Red-flashing                                                             | Video module not recognized, or there is a H/W fault.        | .        | $\cdots$       |
|                                           | Off                                                                      | Video module not present (a valid condition), or there is a  | $\cdots$ | .              |
|                                           |                                                                          | H/W fault.                                                   |          |                |

*Table 13. Voyager Transmitter & Receiver Front‐panel status LEDs*

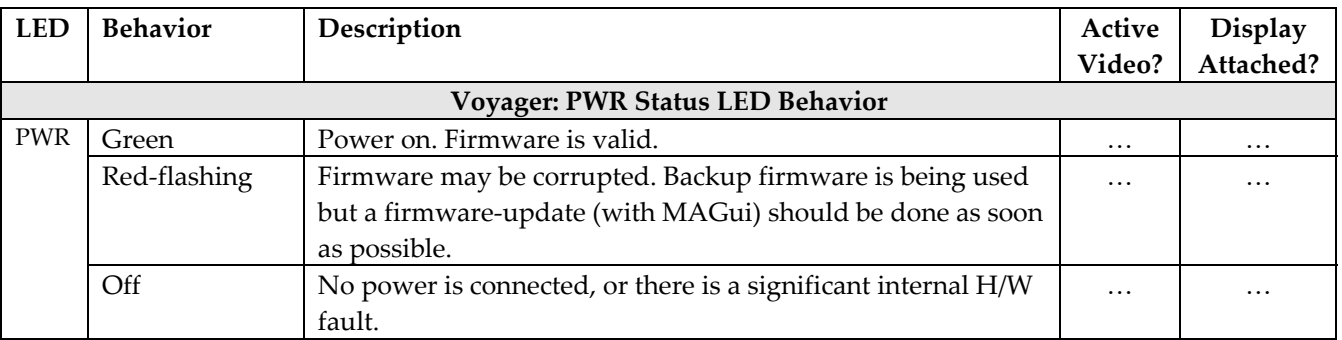

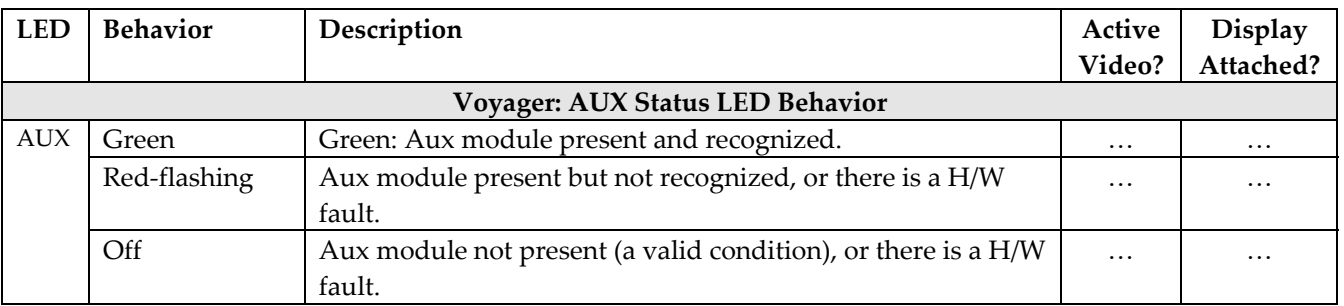

**Note:** The VID, PWR and AUX status LEDs are bicolor (Red/Green).

## **Rear Panel**

The following describes the behavior of the LED status indicator on the rear of the Voyager transmitter and receiver CORE modules:

| Description                                                                                             |  |  |  |  |  |
|----------------------------------------------------------------------------------------------------|--|--|--|--|--|
| Off: No SFP module is installed.                                                                        |  |  |  |  |  |
| <b>Fast-Flash:</b> There is an internal fault in the SFP module.                                        |  |  |  |  |  |
| OPTICAL-2 (TX)<br><b>Slow-Flash:</b> SFP module is functional, but no data at all is being transmitted. |  |  |  |  |  |
| $On = SFP$ is transmitting video data, no management data.                                              |  |  |  |  |  |
| $On + Blink = SFP$ is transmitting video and management data.                                           |  |  |  |  |  |
| Off + Blink = SFP is transmitting only management data.                                                 |  |  |  |  |  |
| Off: No SFP module is installed.                                                                        |  |  |  |  |  |
| Fast-Flash: Not connected to a working transmitter, fiber is broken/disconnected, or there is           |  |  |  |  |  |
| an internal fault in the SFP module.<br>OPTICAL-2 (RX)                                                  |  |  |  |  |  |
| <b>Slow-Flash:</b> SFP module is functional and connected to a working transmitter, but no data         |  |  |  |  |  |
| is being received.                                                                                      |  |  |  |  |  |
| $On = SFP$ is receiving video data, no management data.                                                 |  |  |  |  |  |
| $On + Blink = SFP$ is receiving video and management data.                                              |  |  |  |  |  |
| Off + Blink = SFP is receiving only management data.                                                    |  |  |  |  |  |
|                                                                                                    |  |  |  |  |  |

*Table 14. Voyager Transmitter & Receiver Rear‐panel status LEDs*

**Note:** The Optical‐port status LEDs are Green (not bi‐color).

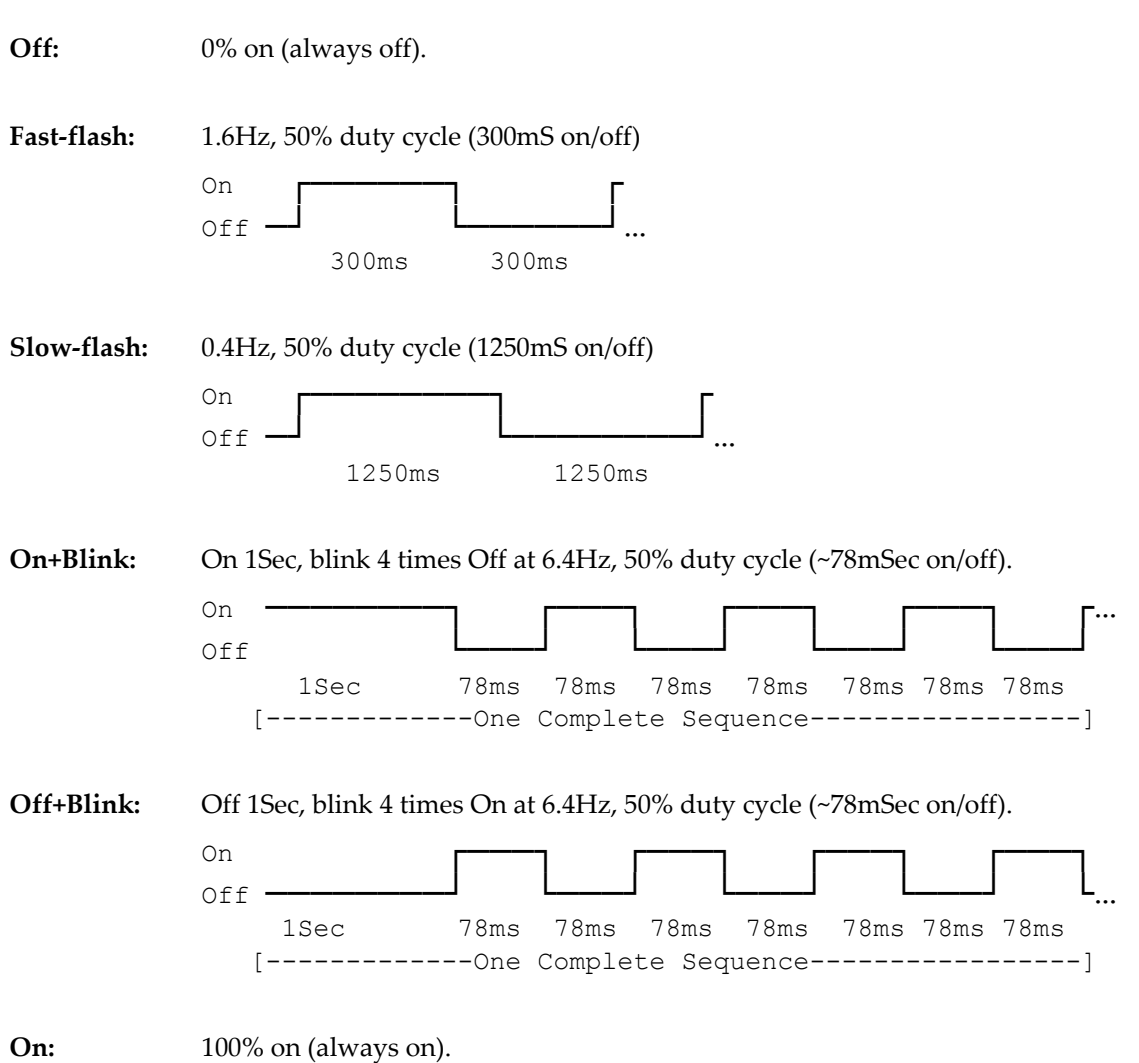

# **Detail of LED indicator blink/flash patterns**

**NOTE:** Waveforms are not to scale, and all timing values are approximate.

# **Front Panel User Interface**

The CORE module front-panel is equipped with a simplified LED and pushbutton interface. The LED indicators in particular serve multiple functions.

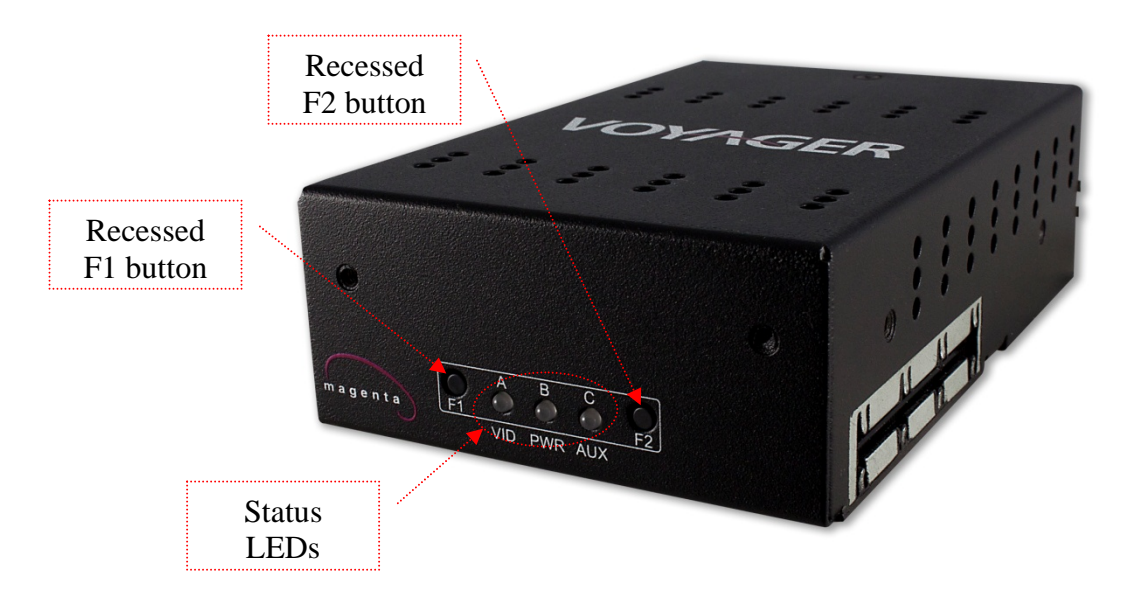

# **EDID Management Functions**

## $VG-TX2$ :

When you press button F1, the A, B and C (VID, PWR, AUX respectively) indicator LEDs will change color to display the EDID status:

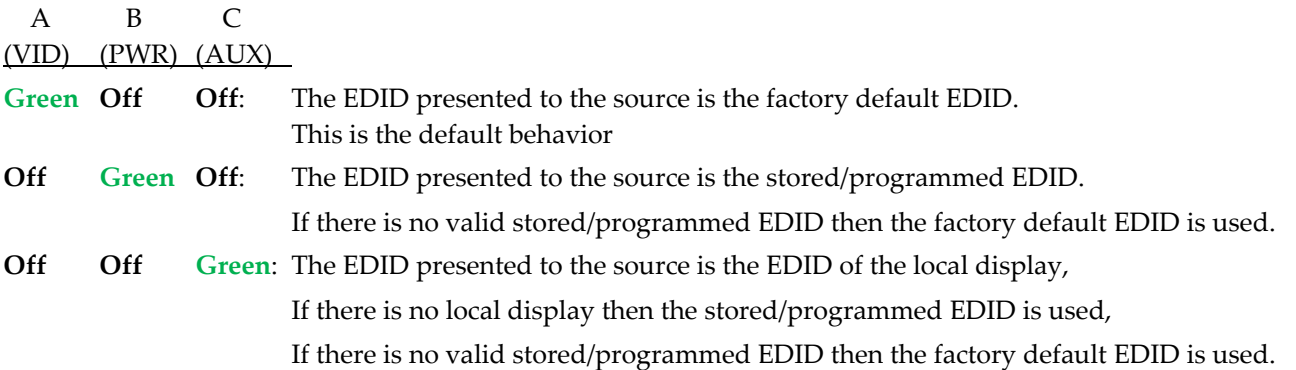

## **Change the EDID mode:**

- a) Press & hold button F1 for 5 seconds (until LEDs flash **[Green‐Green‐Green]**) then release button F1.
- b) Press button F1 repeatedly until LEDs show the desired mode.
- c) The last displayed mode will be set after 5 seconds. LEDs will then return to their normal behavior, see Table 13 in section 5.6.

#### **Initiate local or remote\* EDID Copy from Transmitter:**

This will replace the stored/programmed EDID with the local display EDID, or the remote display EDID if no local display is connected.

- a) Make certain a proper display is connected to the VG-TX2 local-output connector or VG-RX2 output connector.
- b) Press & hold button F2 for 5 seconds until LEDs start flashing, then release button F2.
- c) LEDs will then flash **[Off‐Green‐Off]** to confirm copy of local display EDID, or **[Green‐Off‐Off]** to confirm copy of remote display EDID, or **[Red‐Red‐Red]** if no local nor remote display is connected (or invalid EDID) for 5 seconds.
- d) LEDs will then return to their normal behavior, see Table 13 in section 5.6.

**\* Note:** The remote display EDID copy (from transmitter) will only work in point‐to‐point applications (not in daisy‐chain).

#### **Initiate remote EDID Copy from any Receiver:**

This will replace VG‐TX2 stored/programmed EDID with any of its downstream VG‐RX2's output display EDID.

- a) Press & hold button F2 of the desired VG-RX module for 5 seconds until LEDs start flashing, then release F2.
- b) LEDs on the VG‐RX module will then flash **[Green‐Off‐Off]** to confirm the copy, or **[Red‐Off‐Off]** for 5 seconds if an error occurred.
- c) LEDs will then return to their normal behavior, see Table 13 in section 5.6.

## **VGA-TX Controls**

There are no user-configurable options for the VGA-TX module. However, there is an "auto-adjust" function which can be invoked simply by pressing the F2 button on the CORE module.

# **Troubleshooting**

This section lists some common problems and their solutions.

*Table 15. Troubleshooting*

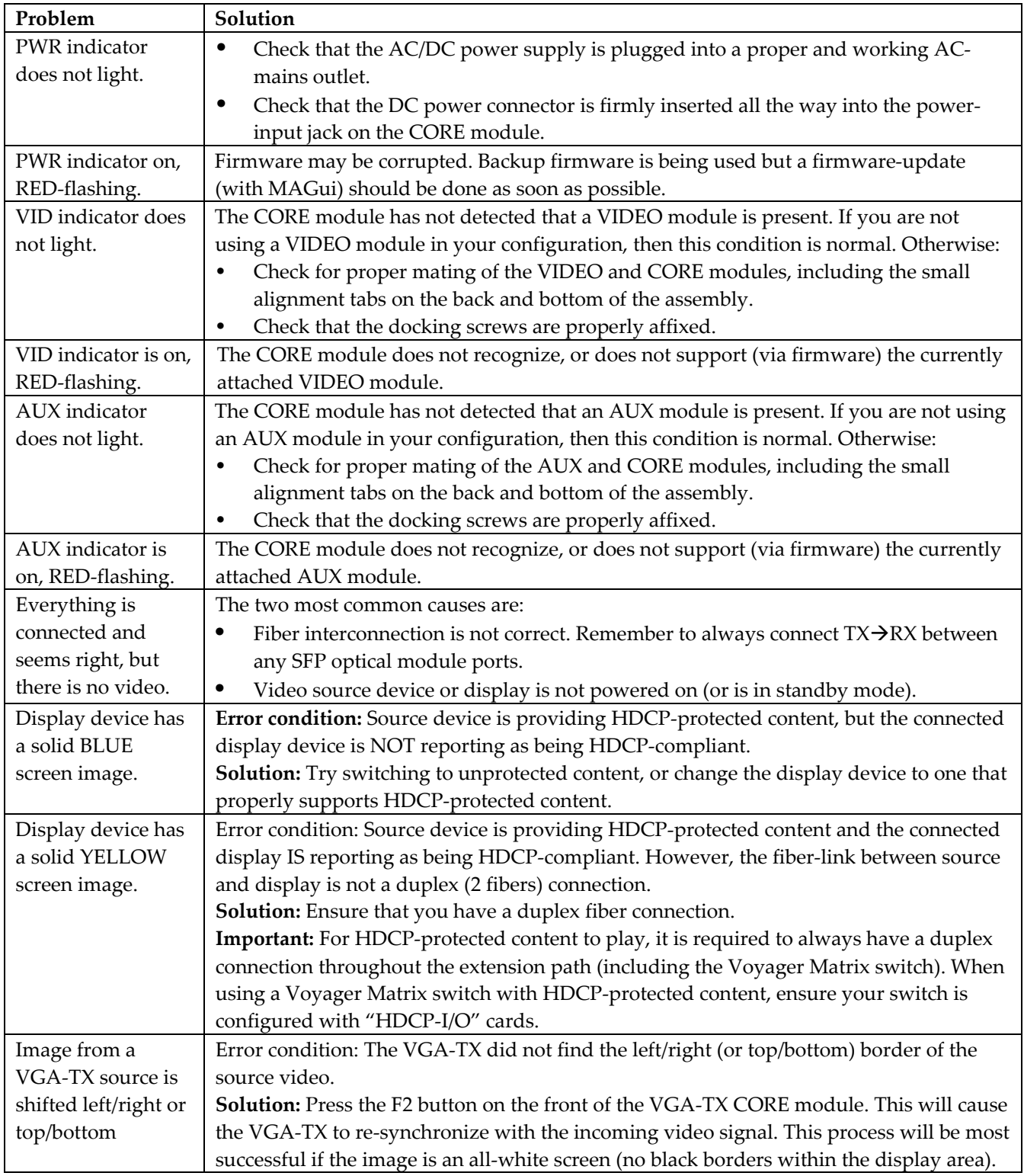

# **Appendix A: Electrical Pin Descriptions**

This section details some of the I/O connectors on Voyager products.

## **CORE module: Power Connector**

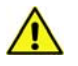

Magenta provides ready to use power supplies for all Voyager products. HOWEVER, if there is a reason that a substitute power supply must be used, then the following information is important for maintaining product reliability and performance.

**Magenta AC/DC Power supply output rating:** Regulated 12VDC @ 3Amps.

#### **Power‐input rating for Voyager products:** 10‐13 VDC, 3Amps max.

The CORE module DC power input connector accepts an industry-standard coaxial-DC plug with the following specifications:

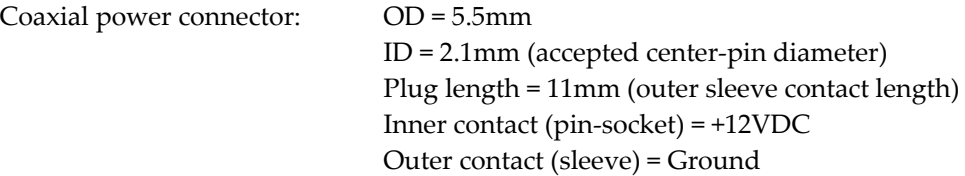

**Note:** It is highly recommended that the inner contact (center‐pin contact) of any mating DC plug utilize a "tuning‐fork" shaped design, rather than a plain barrel shape. The tuning‐fork design greatly increases the reliability of the power connection. The plain barrel style connector will very likely cause intermittent operation, often resulting in "mysterious" system problems that are difficult to identify.

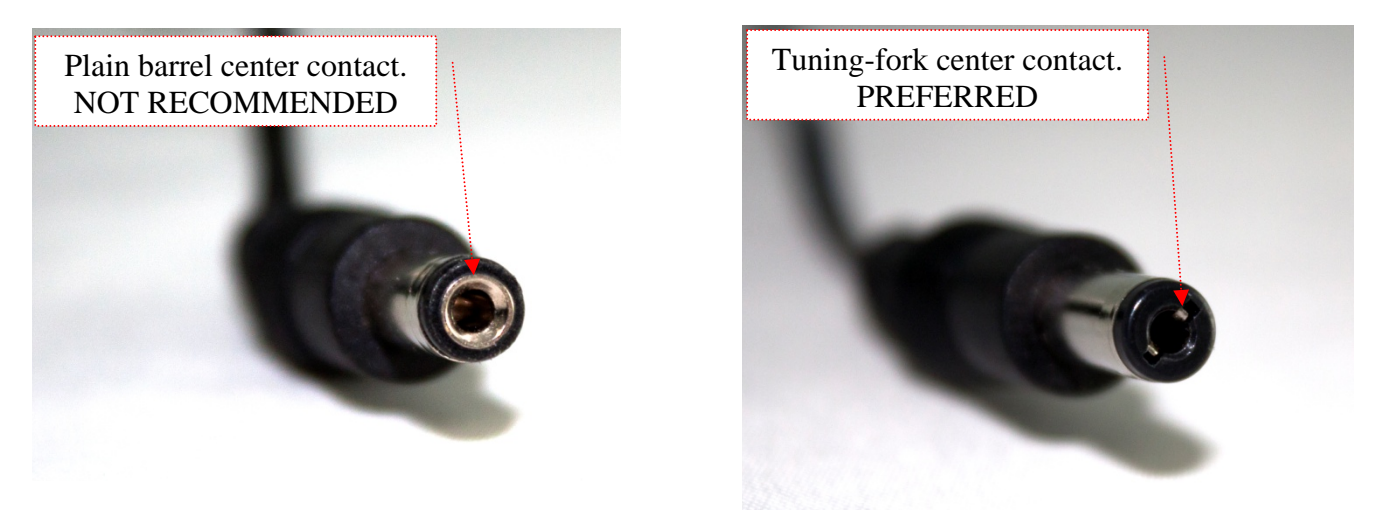

**Note:** The Magenta‐supplied DC power supply for Voyager products already comes with the correct output ratings and DC‐plug configuration.

# **ISA module: Serial Port**

The ISA module's serial port connector is configured to look like a standard 9‐pin "DCE" serial port. In comparison, a typical PC computer would have a 9‐pin "DTE" serial port. Therefore, in most applications a straight through serial cable (DB9‐Male‐to‐Female) is used to connect the controlling device to the transmitter. On the receive side, generally a null-model cable will be required. However, check the user-guide for your equipment before connecting any cables.

The following figure shows the serial-port pinout for the ISA module.

**Note:** Both the transmitter and receiver use the same ISA module. Therefore, you will likely need a null‐modem or gender‐adapter cable at one end or the other.

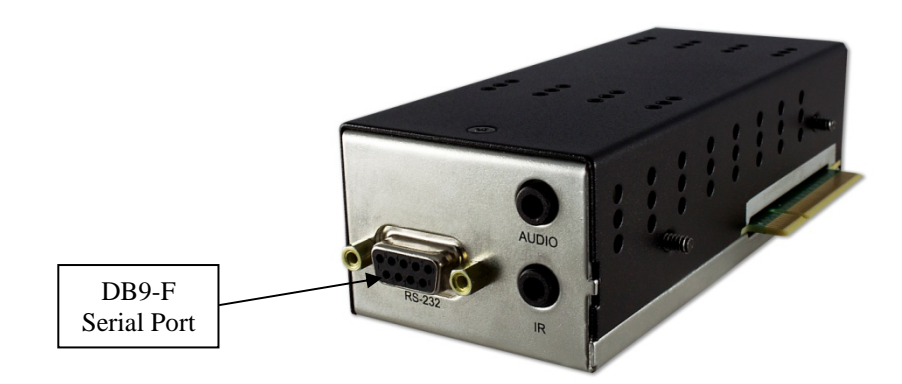

Figure 5. Voyager RS232 DB9‐Female Connection

The following table describes the ISA module's serial-port pinout. Note that this port is designed as a "DCE" device. Therefore, a straight-through cable would be used when connecting to a PC (for example, which is a "DTE" device).

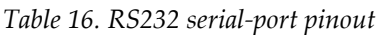

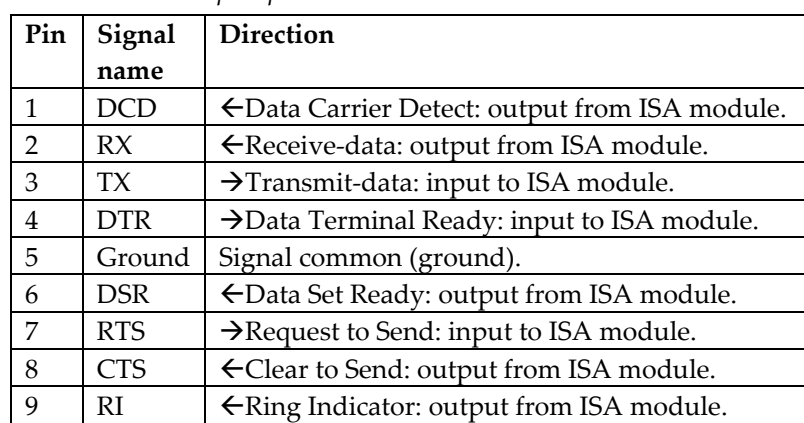

## **Serial Interface Reference Information**

Examples of "DTE" devices:

- Serial port on a PC.
- Serial port on a control device (Crestron/Extron).
- Typically uses a DB9‐M connector.

Examples of "DCE" devices:

- Serial port on a Voyager ISA module.
- Serial port on a serial-enabled display.
- Typically uses a DB9‐F connector.

#### Figure 6. RS232 DB9‐Female Pin Numbering

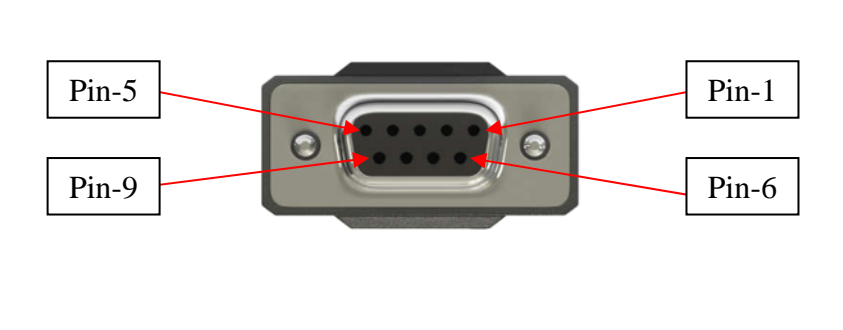

Figure 7. RS232 DB9‐Male Pin Numbering

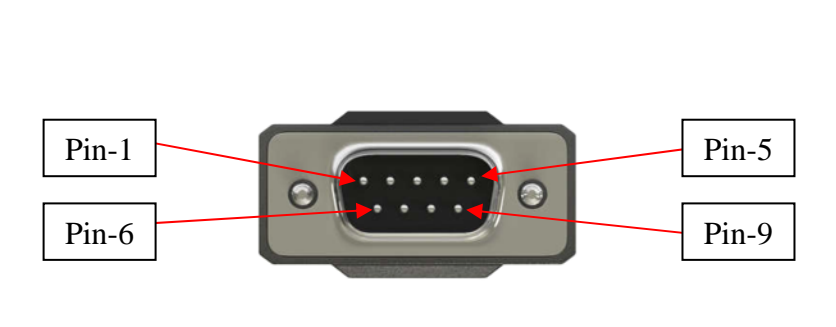

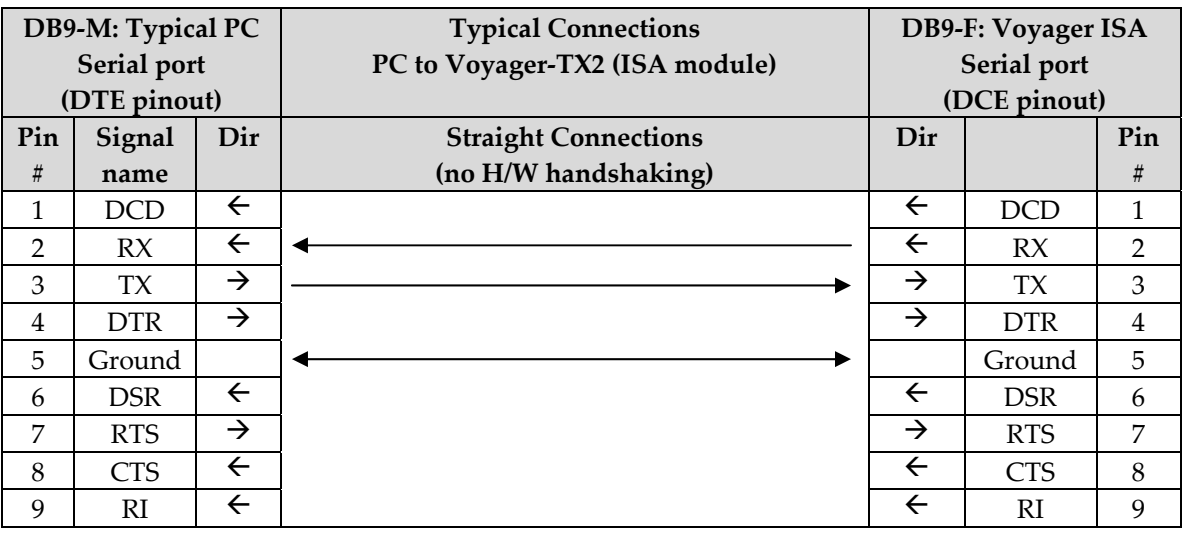

This table shows the typical connections between a PC (or control system) and a Voyager‐TX (ISA module), without any hardware-handshaking (minimal connections):

This table shows the typical connections between a PC (or control system) and a Voyager‐TX (ISA module), using full hardware‐handshaking:

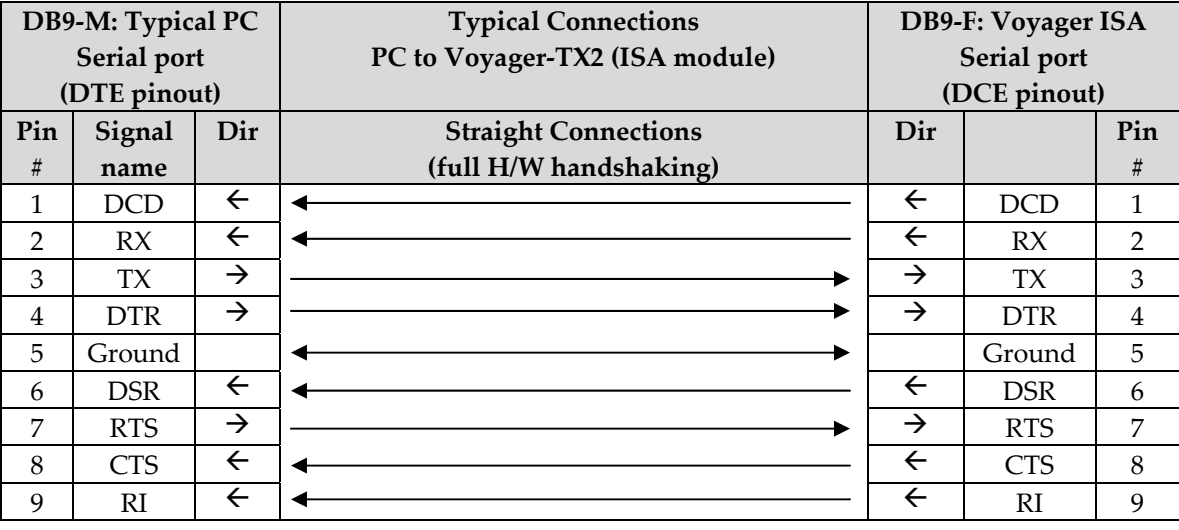

**Note:** The ISA hardware is capable hardware and software (Xon/Xoff) handshaking. However, this capability is not yet enabled by the firmware. Check with Magenta Research for applicable firmware updates.

This table shows the typical connections between a Voyager‐RX (ISA module) and a serial‐enabled display device, without any hardware‐handshaking (minimal connections):

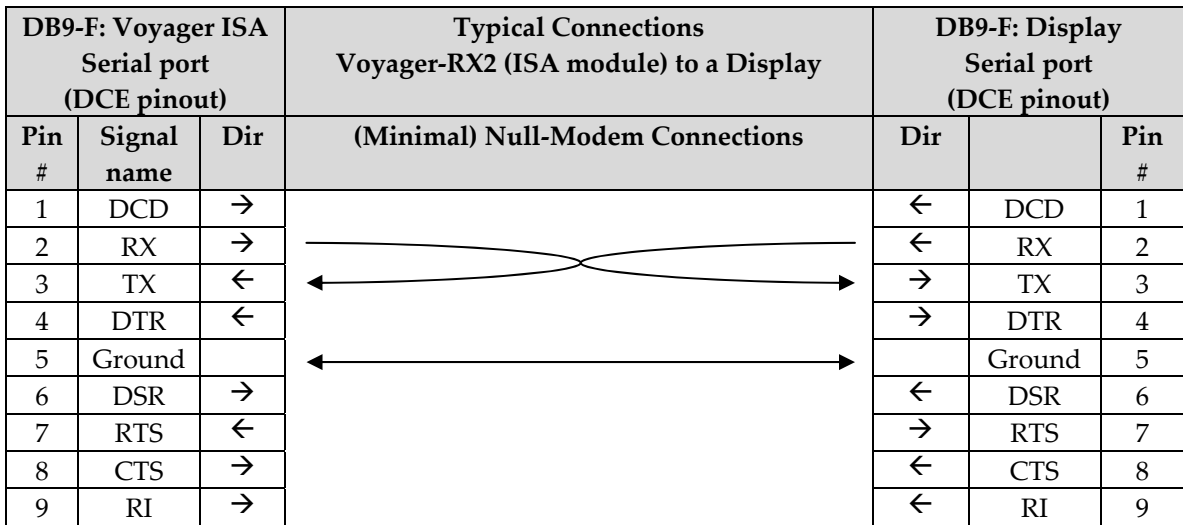

#### **Serial Interface Notes:**

- Connecting a PC to a Voyager-TX (ISA module) will typically require a straight DB9-M/F cable.
- Connecting a display to a Voyager-RX (ISA module) will typically require a "null-modem" type DB9-M/M cable.
- Slightly different cable connections between devices may be required, depending on the specific needs of the control‐system or serial‐enabled display. Refer to their respective user‐documentation for additional details.
- Also refer to the Voyager Programmers Guide (VLCP register settings) for how to control the software & hardware handshaking features of the Voyager link.

## **ISA module: Analog-Audio Port**

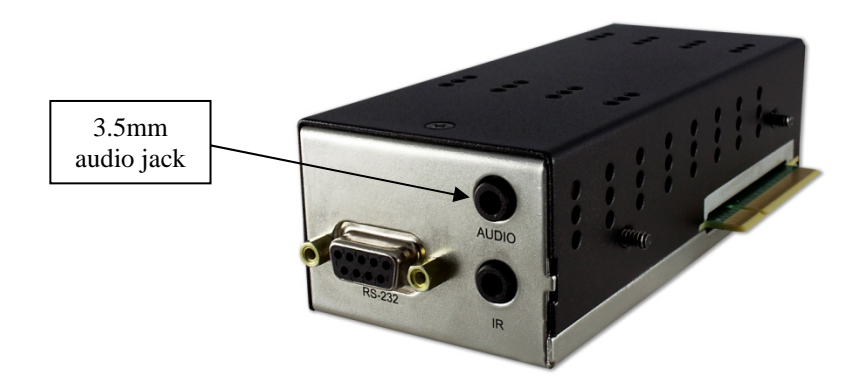

The following figure shows the 3.5 mm (1/8") audio connections.

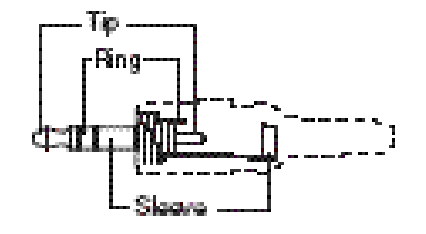

*Figure 8. Audio Port Connector* 

The following table describes the audio pins and their corresponding signals.

*Table 17. Audio Pins and Signals*

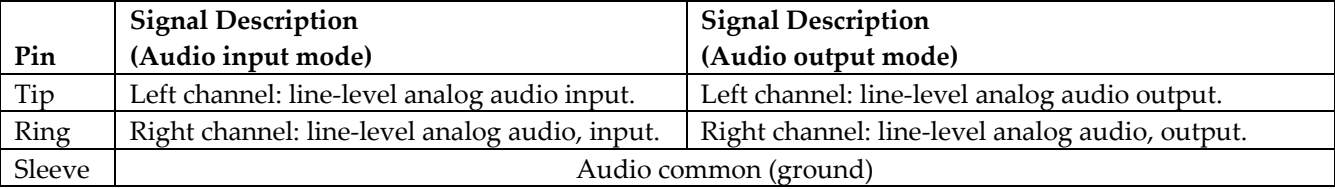

# **ISA module: IR Port**

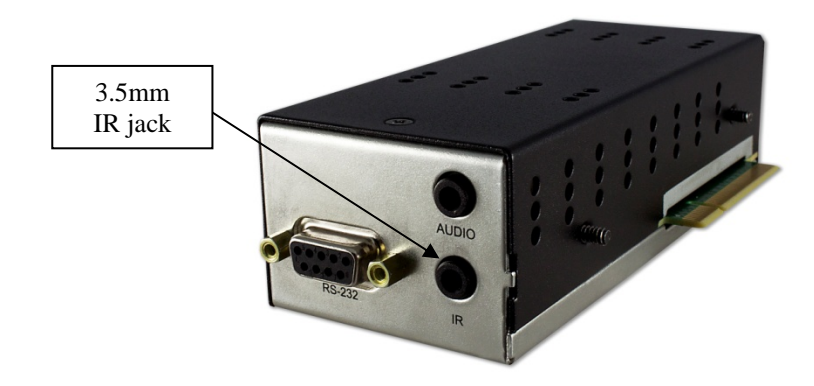

The following figure shows the 3.5 mm (1/8") IR connections.

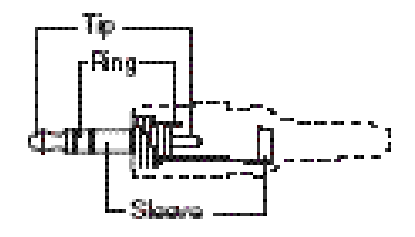

*Figure 9. IR-port connector (IR-receiver version)* 

The following table describes the IR interface pins and their corresponding signals.

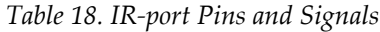

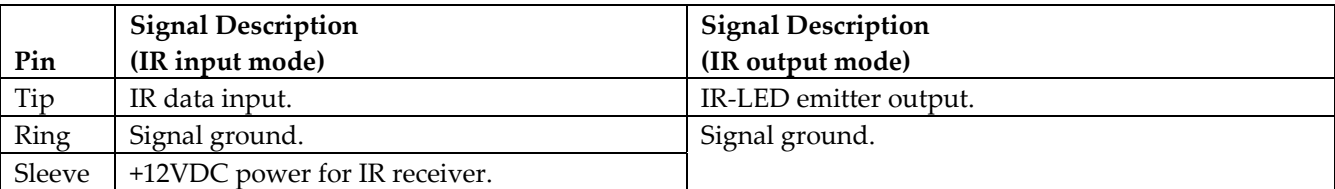

#### **Important Note:**

An IR‐receiver usually connects with a stereo‐phono plug (3 contacts: TIP, RING, SLEEVE). This is the connector shown above.

However, an IR‐LED emitter typically uses a mono‐phono plug (2 contact: TIP, SLEEVE). This type of connector is similar to the picture above, except there is no separate RING contact. The SLEEVE contact is simply longer.

**Note: The IR capability is designed into the hardware, but not currently supported by the firmware. Check with Magenta Research for applicable firmware updates.**

# **Appendix B: Mounting Options**

There are several mounting options for the Voyager link products, as detailed in the table below:

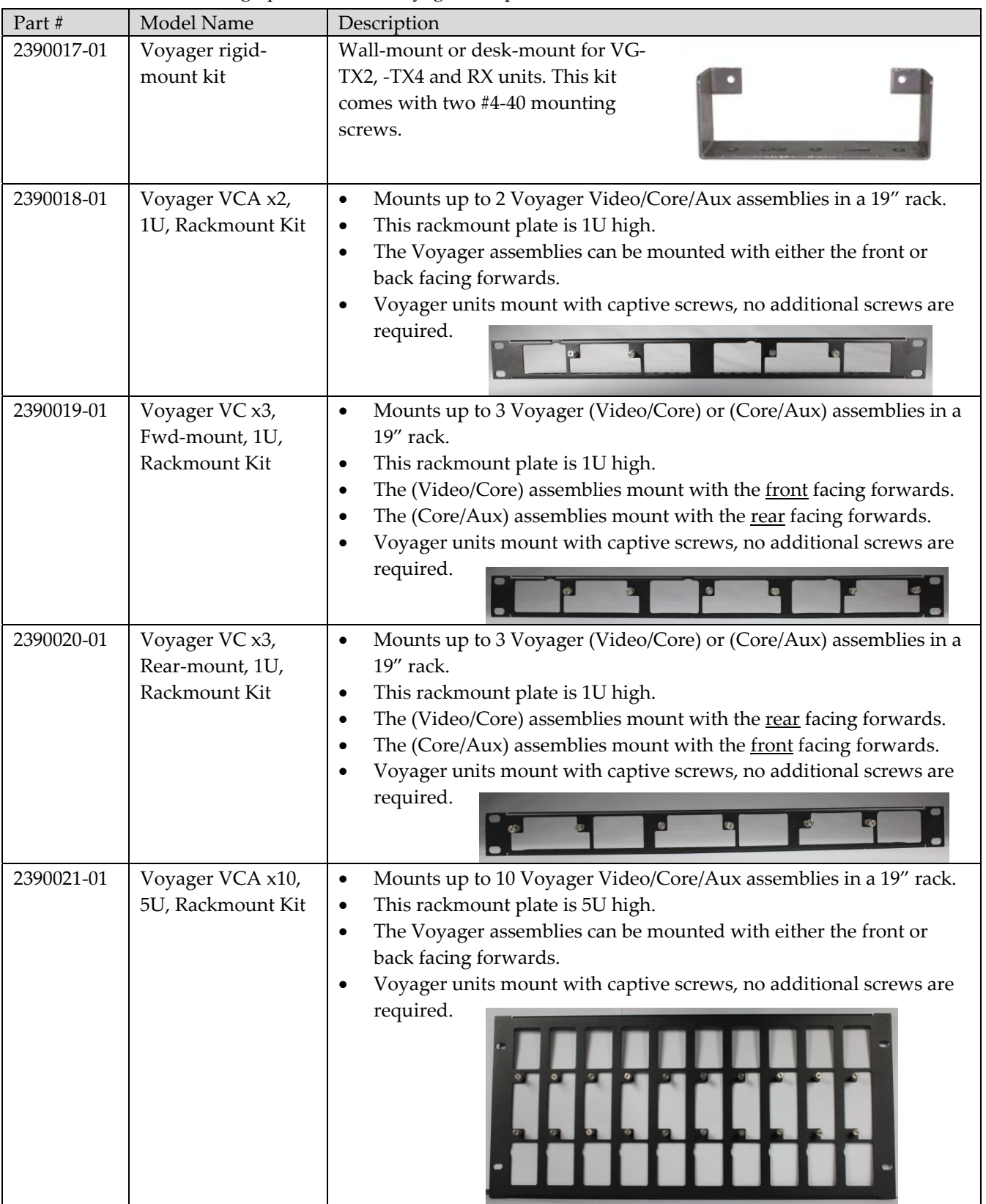

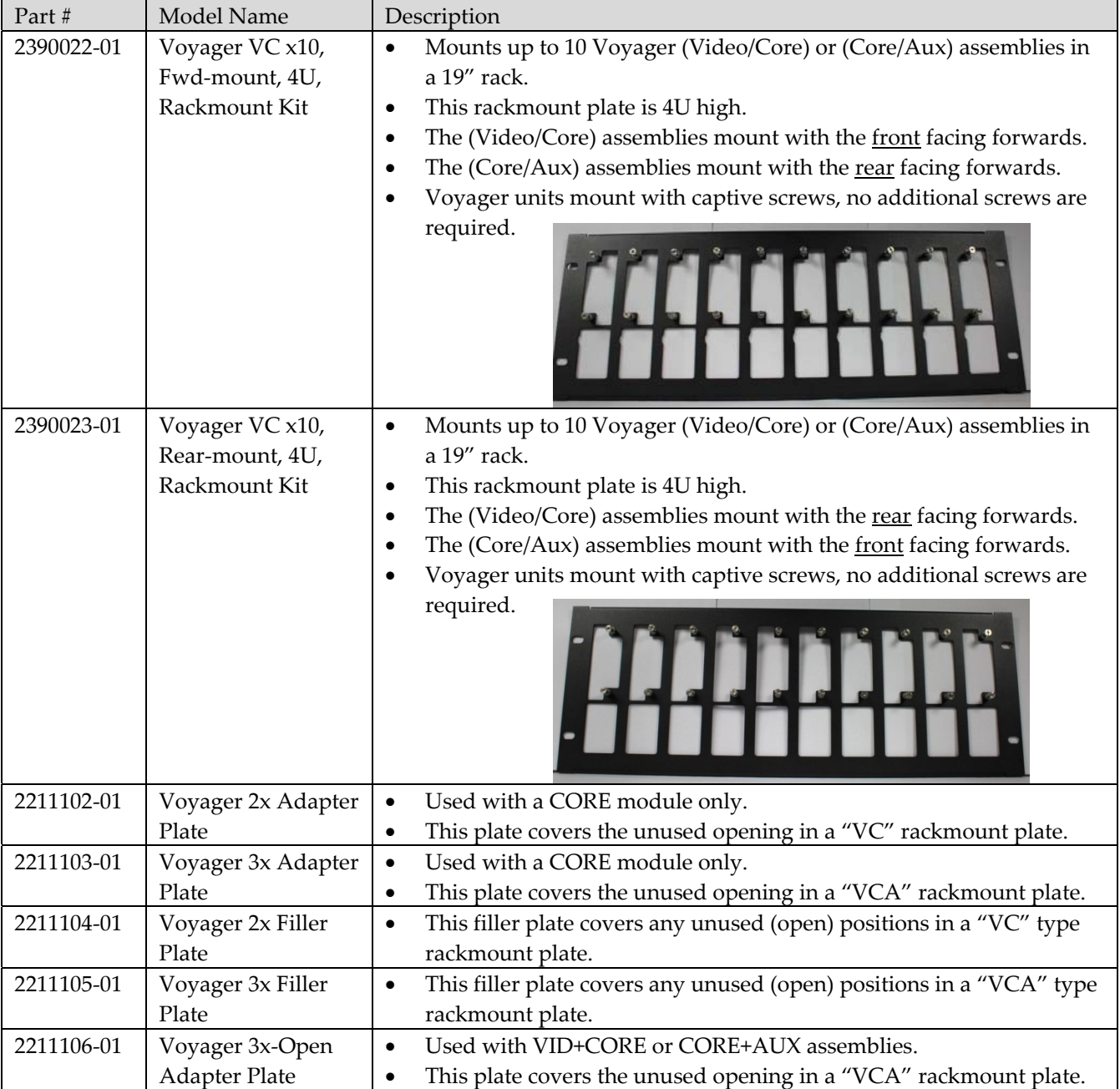

# **Voyager Rigid-Mount Kit**

This bracket can be used alone, or in pairs. Every Voyager CORE module has two #4‐40 threaded holes on each side (front & rear) for attaching this bracket. Two attachment screws are provided in each bracket kit.

- Use one bracket for installations where cables enter vertically.
- Use two brackets for installations where cables enter horizontally.

This figure shows the wall-mount bracket affixed to the rear or front side of a VG-TX2-HDMI assembly:

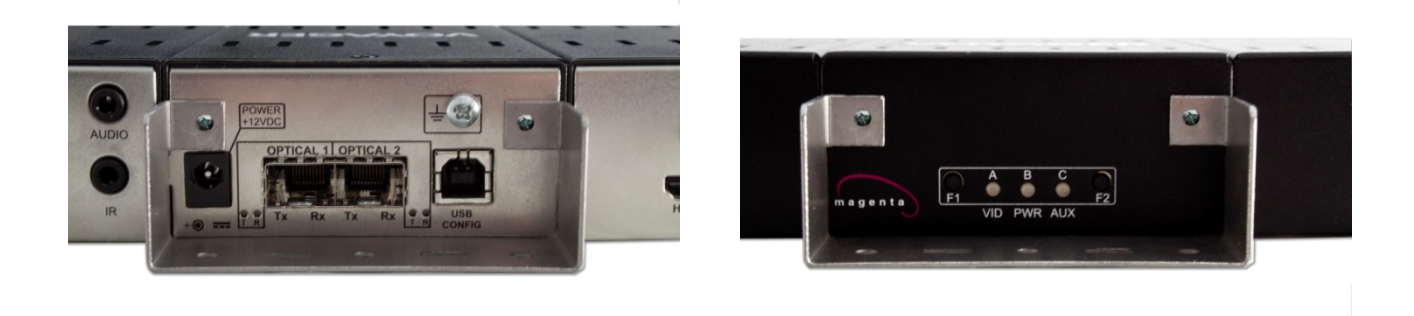

*Figure 10. Voyager link Wall-mounting Bracket on rear or front side* 

 It is also possible to use two mounting brackets, one affixed to the front, the other to the back. This can be useful when very secure mounting is required, or when the unit must be mounted sideways or underneath a table.

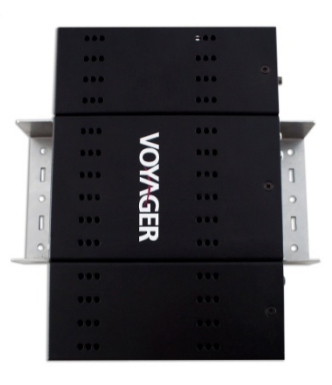

# **Appendix C: System Design Drawings**

The following drawings are available from Magenta Research, as an aid in system design and configuration. You may download them from the Magenta website: www.magenta-research.com. There is no charge for obtaining these drawings.

These drawings are available in both PDF (Acrobat) and Autocad file formats.

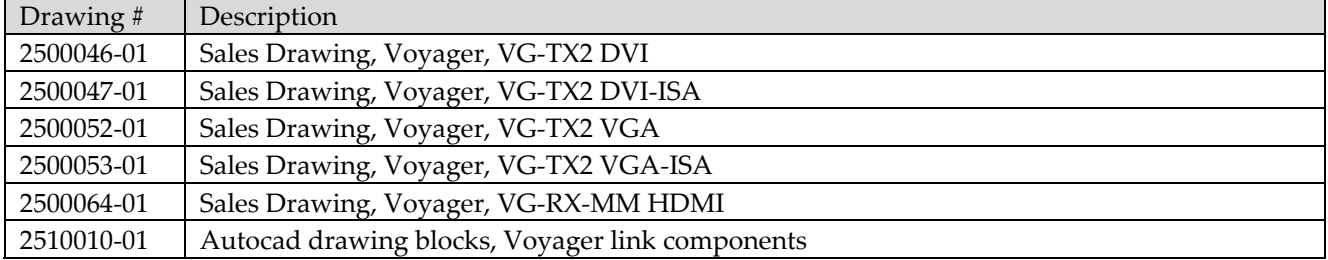

# **Appendix D: Regulatory Compliance Information**

#### **FEDERAL COMMUNICATIONS COMMISSION AND INDUSTRY CANADA RADIO FREQUENCY INTERFERENCE STATEMENTS**

This device complies with part 15 of the FCC Rules. Operation is subject to the following two conditions: 1) This device may not cause harmful interference, and 2) this device must accept any interference received, including interference that may cause undesired operation.

This equipment has been tested and found to comply with the limits for a Class A digital device, pursuant to part 15 of the FCC Rules. These limits are designed to provide reasonable protection against harmful interference when the equipment is operated in a commercial environment. This equipment generates, uses, and can radiate radio frequency energy and, if not installed and used in accordance with the instruction manual, may cause harmful interference to radio communications. Operation of this equipment in a residential area is likely to cause harmful interference in which case the user will be required to correct the interference at his/her own expense.

Canada (ICES‐003) notice: This Class A digital apparatus complies with Canadian ICES‐003.

Cet appareil numerique de la classe A est conforme a la norme NMB‐003 du Canada.

#### **EUROPEAN UNION DECLARATION OF CONFORMITY**

Warning: This is a Class A product. In a domestic environment this product may cause radio interference in which case the user may be required to take adequate measures.

Magenta Research (New Milford CT USA) declares under our sole responsibility that the Magenta Voyager video‐extension products to which this declaration relates is in conformity with the following standard(s) or other normative documents:

- EN 55022:2006 + A1:2007 Class A ITE emissions requirements.
- EN61000‐3‐2:2006 Limits for harmonic current emissions (equipment input current up to and including 16A per phase).
- EN 61000‐3‐3:1995/A1:2001/A2:2005 Limitation of voltage fluctuations and flicker on low‐voltage supply systems for equipment with rated current up to and including 16A.
- EN55024:2003 Immunity for ITE.

#### **SAFETY WARNING**

**Connection:** Not for direct connection to Telecommunication Network Circuitry (TNV)

**Power sources:** This equipment should be operated only from the power source indicated on the product. Disconnect all power sources before servicing.

Servicing: Refer all servicing to qualified service personnel. There are no user-serviceable parts inside.

**Slots and openings:** If the equipment has slots or holes in the enclosure, these are provided to prevent overheating of sensitive components inside. These openings must never be blocked by other objects or equipment.

# **Appendix E: Default Internal EDID Profile Details**

The factory-default Magenta Magic™ EDID profile supplied by the Voyager VG-TX2 transmitter (with HDMI-TX, DVI‐TX or VGA‐TX VIDEO modules attached) contain entries for the following specific video and audio formats:

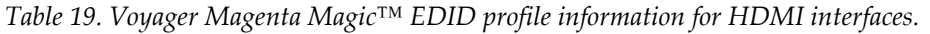

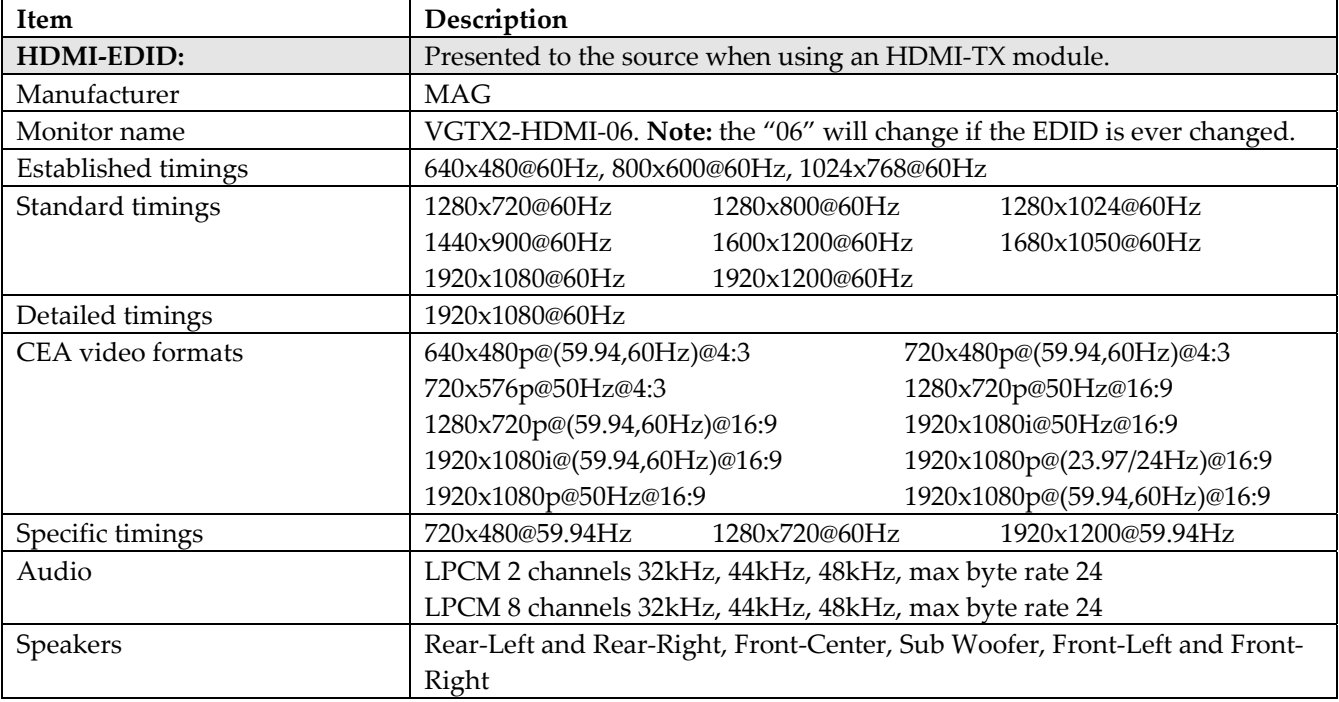

*Table 20. Voyager Magenta Magic™ EDID profile information for DVI interfaces.*

| Item                       | Description                                                           |                |                |  |
|----------------------------|-----------------------------------------------------------------------|----------------|----------------|--|
| DVI-EDID:                  | Presented to the source when using a DVI-TX module.                   |                |                |  |
| Manufacturer               | <b>MAG</b>                                                            |                |                |  |
| Monitor name               | VGTX2-DVI-02. Note: the "02" will change if the EDID is ever changed. |                |                |  |
| <b>Established timings</b> | 640x480@60Hz                                                          | 800x600@60Hz   | 1024x768@60Hz  |  |
| Standard timings           | 1280x720@60Hz                                                         | 1280x800@60Hz  | 1280x1024@60Hz |  |
|                            | 1440x900@60Hz                                                         | 1600x1200@60Hz | 1680x1050@60Hz |  |
|                            | 1920x1080@60Hz                                                        | 1920x1200@60Hz |                |  |
| Detailed timings           | 1920x1080@60Hz                                                        | 1920x1200@60Hz |                |  |

*Table 21. Voyager Magenta Magic™ EDID profile information for VGA interfaces.*

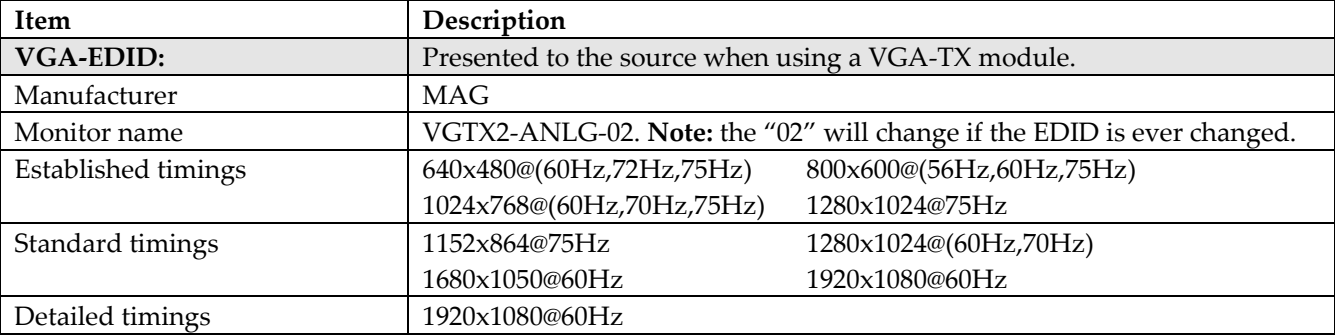

# **Appendix F: VGA-TX Image Scaling Details**

The VGA-TX module accepts a wide range of video formats and aspect-ratios. All are automatically converted to 1080p (16:9) format, using a non-linear scaling algorithm as depicted below (example of 4:3 to 16:9 scaling):

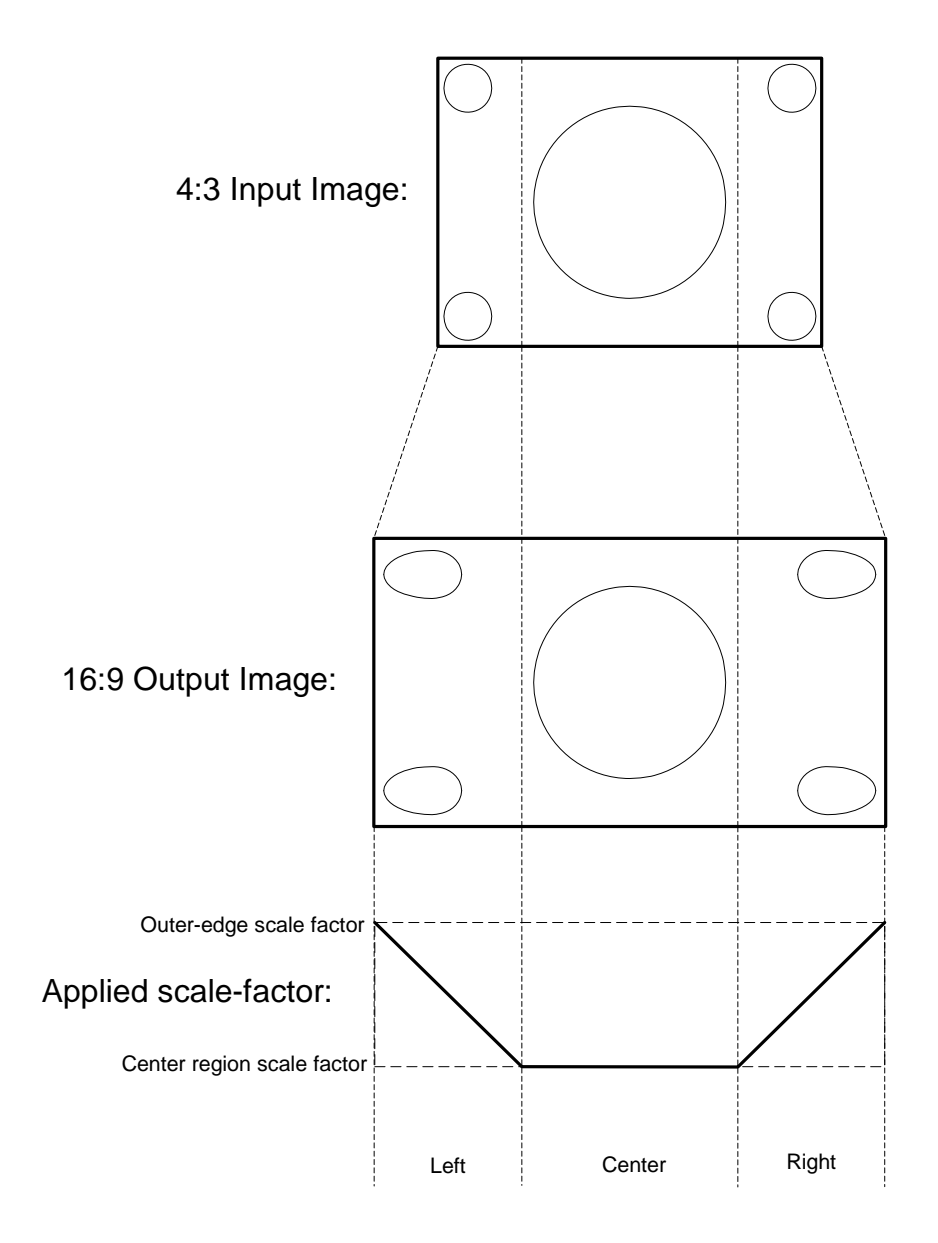

#### Index

About this manual, 1 Applications, 3 Audio/serial connections, 37, 38 Connector pinouts, 32 Audio port, 37 IR port, 38 Power jack, 32 Serial port, 33 Connector signals, 32 Contact Information, iv DDC Profiles, 44 Drawings, 42 EDID Management, 29 EDID Profiles, 44 Extension Range, 20 Fiber Terminology, 21 Fiber‐optic cable, 20 Front Panel Interface, 29 Help!, 31 I/O Port Audio, 37 IR, 38 Serial, 33 Installation, 19 Fiber‐optic cable recommendation, 20 Grounding options, 23 Initial Checkout, 26

Prerequisites, 19 Replacing Modules, 25 TX/RX, 24 Interfaces, 32 Introduction, 2 LED indicators, 26 Magenta Magic Profile, 44 Mounting options, 39 Rigid Mount Kit, 41 Precautions, iii Regulatory Compliance, 43 RS232 Reference Information, 34 Safety information, 23 Scaling Algorithm, 45 Specifications, 8 DVI‐RX, 14 DVI‐TX, 13 General, 8 HDMI‐RX, 12 HDMI‐TX, 11 ISA, 17 VGA‐TX, 15 VG‐RX2, 9 VG‐TX2, 9 Troubleshooting, 31 VGA‐TX Controls, 30 Video Scaling, 45